# Betriebsanleitung Turbimax CUE21 / CUE22

Trübungsmessgerät für die Online-Messung

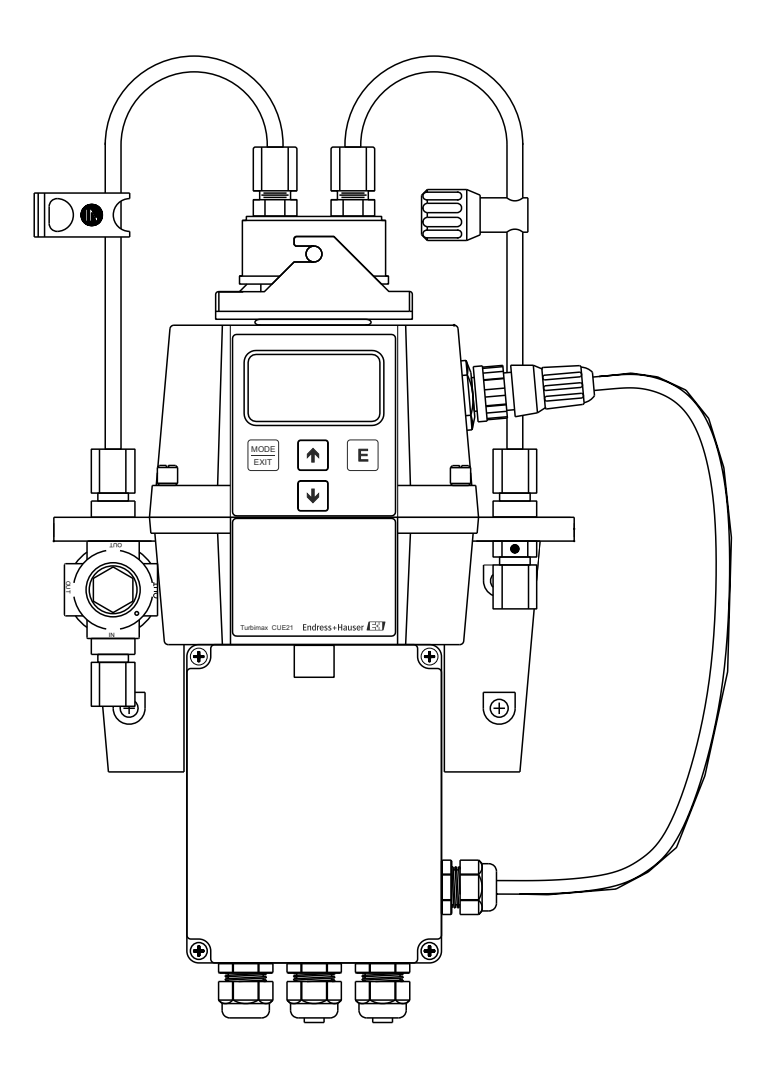

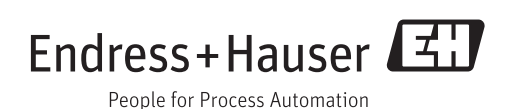

# Inhaltsverzeichnis

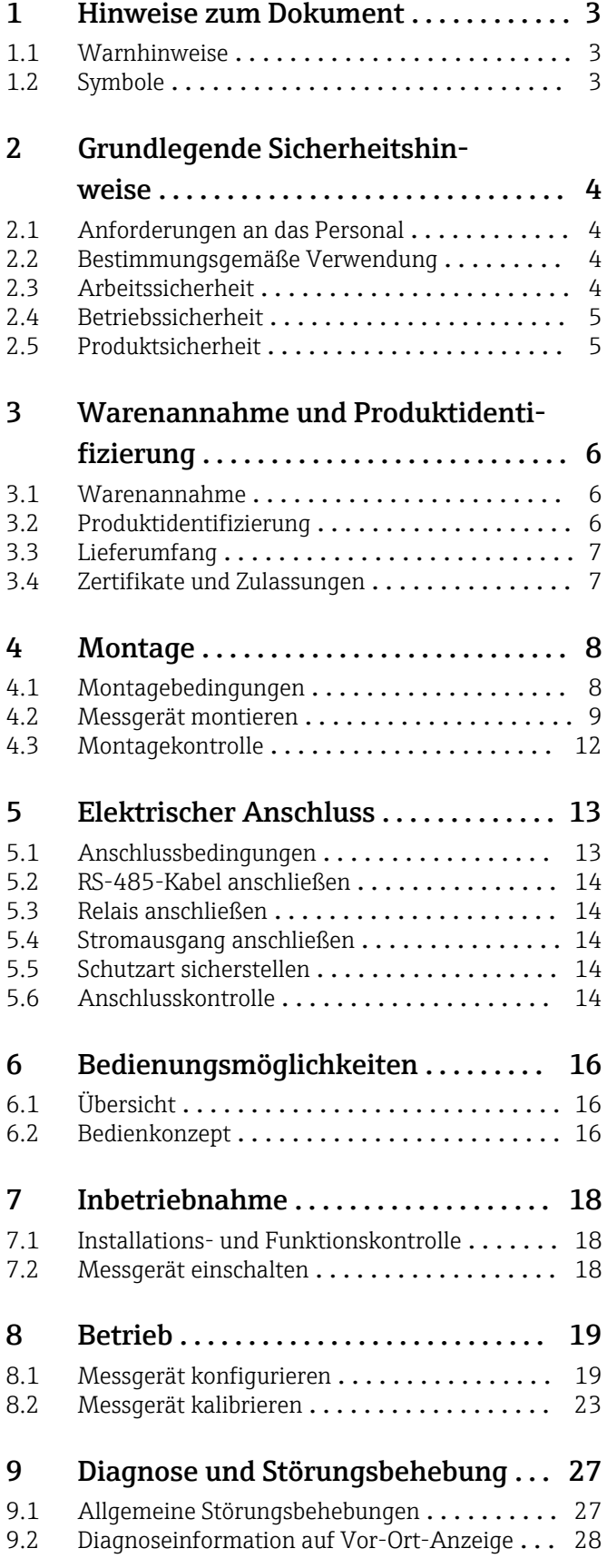

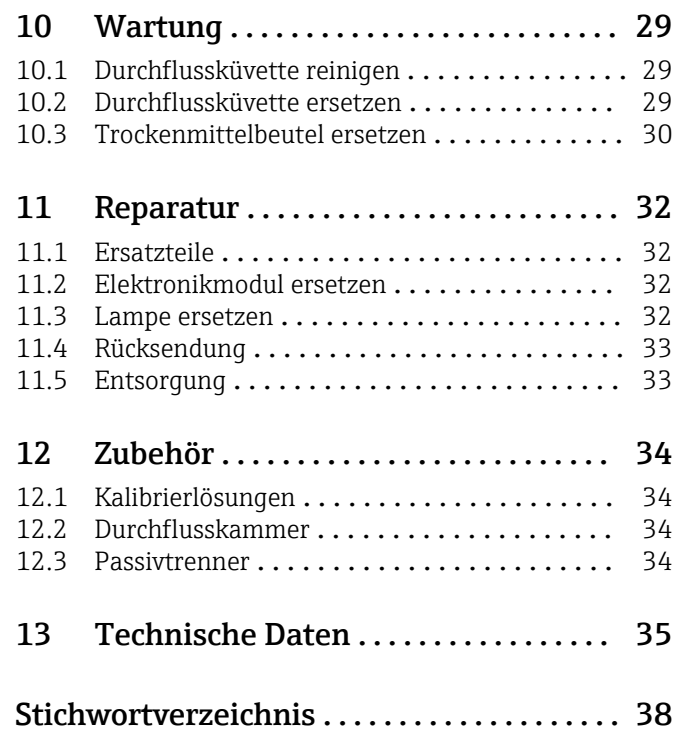

# <span id="page-2-0"></span>1 Hinweise zum Dokument

## 1.1 Warnhinweise

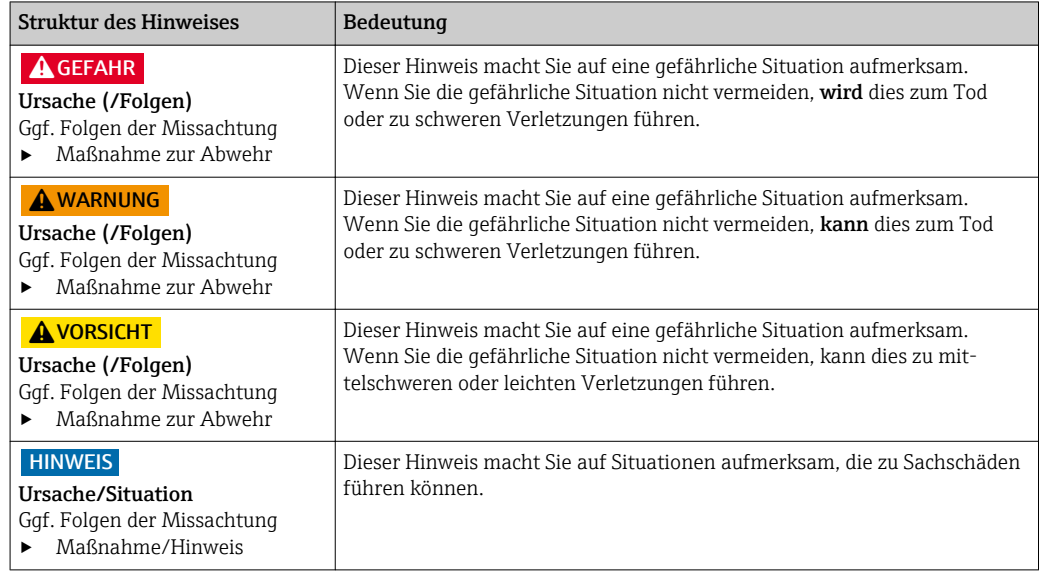

# 1.2 Symbole

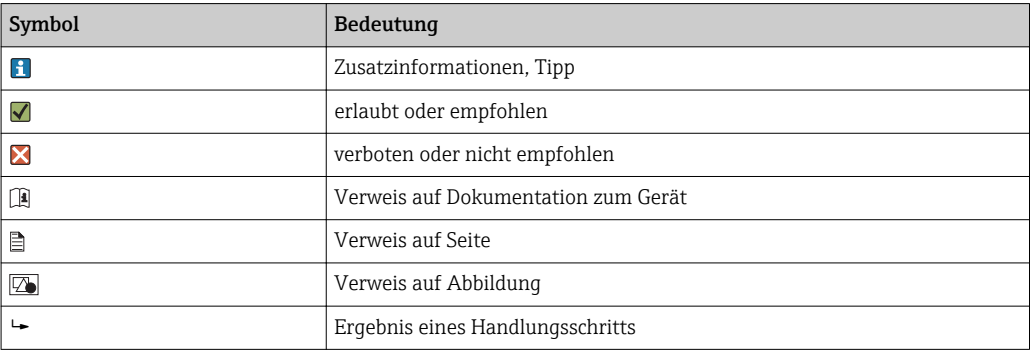

# <span id="page-3-0"></span>2 Grundlegende Sicherheitshinweise

## 2.1 Anforderungen an das Personal

- Montage, Inbetriebnahme, Bedienung und Wartung der Messeinrichtung dürfen nur durch dafür ausgebildetes Fachpersonal erfolgen.
- Das Fachpersonal muss vom Anlagenbetreiber für die genannten Tätigkeiten autorisiert sein.
- Der elektrische Anschluss darf nur durch eine Elektrofachkraft erfolgen.
- Das Fachpersonal muss diese Betriebsanleitung gelesen und verstanden haben und die Anweisungen dieser Betriebsanleitung befolgen.
- Störungen an der Messstelle dürfen nur von autorisiertem und dafür ausgebildetem Personal behoben werden.
- Reparaturen, die nicht in der mitgelieferten Betriebsanleitung beschrieben sind, dürfen nur direkt beim Hersteller oder durch die Serviceorganisation durchgeführt werden.

## 2.2 Bestimmungsgemäße Verwendung

Die Trübungsmessgeräte der Serie Turbimax CUE21 / CUE22 wurden zur Online-Messung von Trübungen in Brauch- und Trinkwasser konzipiert.

Das Infrarotgerät CUE21 erfüllt die Designanforderungen zur Trübungsmessung gemäß ISO 7027 und DIN 27027.

Das Weißlichtgerät CUE22 erfüllt die Designanforderungen der US EPA 180.1.

Eine andere als die beschriebene Verwendung stellt die Sicherheit von Personen und der gesamten Messeinrichtung in Frage und ist daher nicht zulässig.

Der Hersteller haftet nicht für Schäden, die aus unsachgemäßer oder nicht bestimmungsgemäßer Verwendung entstehen.

## 2.3 Arbeitssicherheit

Als Anwender sind Sie für die Einhaltung folgender Sicherheitsbestimmungen verantwortlich:

• Installationsvorschriften

• Lokale Normen und Vorschriften

#### Störsicherheit

- Das Produkt ist gemäß den gültigen europäischen Normen für den Industriebereich auf elektromagnetische Verträglichkeit geprüft.
- Die angegebene Störsicherheit gilt nur für ein Produkt, das gemäß den Anweisungen in dieser Betriebsanleitung angeschlossen ist.

## <span id="page-4-0"></span>2.4 Betriebssicherheit

- 1. Prüfen Sie vor der Inbetriebnahme der Gesamtmessstelle alle Anschlüsse auf ihre Richtigkeit. Stellen Sie sicher, dass elektrische Kabel und Schlauchverbindungen nicht beschädigt sind.
- 2. Nehmen Sie beschädigte Produkte nicht in Betrieb und schützen Sie diese vor versehentlicher Inbetriebnahme. Kennzeichnen Sie das beschädigte Produkt als defekt.
- 3. Können Störungen nicht behoben werden: Setzen Sie die Produkte außer Betrieb und schützen Sie diese vor versehentlicher Inbetriebnahme.

## 2.5 Produktsicherheit

Das Produkt ist nach dem Stand der Technik betriebssicher gebaut, geprüft und hat das Werk in sicherheitstechnisch einwandfreiem Zustand verlassen. Die einschlägigen Vorschriften und europäischen Normen sind berücksichtigt.

# <span id="page-5-0"></span>3 Warenannahme und Produktidentifizierung

## 3.1 Warenannahme

1. Achten Sie auf unbeschädigte Verpackung.

- Teilen Sie Beschädigungen an der Verpackung Ihrem Lieferanten mit. Bewahren Sie die beschädigte Verpackung bis zur Klärung auf.
- 2. Achten Sie auf unbeschädigten Inhalt.
	- Teilen Sie Beschädigungen am Lieferinhalt Ihrem Lieferanten mit. Bewahren Sie die beschädigte Ware bis zur Klärung auf.
- 3. Prüfen Sie die Lieferung auf Vollständigkeit.
	- Vergleichen Sie mit Lieferpapieren und Ihrer Bestellung.
- 4. Für Lagerung und Transport: Verpacken Sie das Produkt stoßsicher und gegen Feuchtigkeit geschützt.
	- Optimalen Schutz bietet die Originalverpackung. Die zulässigen Umgebungsbedingungen müssen eingehalten werden (s. Technische Daten).

Bei Rückfragen wenden Sie sich an Ihren Lieferanten oder an Ihre Vertriebszentrale.

# 3.2 Produktidentifizierung

## 3.2.1 Typenschild

Folgende Informationen zu Ihrem Gerät können Sie dem Typenschild entnehmen:

- Herstelleridentifikation
- Bestellcode
- Erweiterter Bestellcode
- Seriennummer
- Umgebungs- und Prozessbedingungen
- Sicherheits- und Warnhinweise

Vergleichen Sie die Angaben auf dem Typenschild mit Ihrer Bestellung.  $\vert$  -  $\vert$ 

## 3.2.2 Produkt identifizieren

### Produktseite

www.endress.com/cue21

www.endress.com/cue22

### Bestellcode interpretieren

Sie finden Bestellcode und Seriennummer Ihres Produkts:

- auf dem Typenschild
- in den Lieferpapieren.

### Einzelheiten zur Ausführung des Produkts erfahren

1. Gehen Sie im Internet zur Produktseite Ihres Produkts.

- 2. Wählen Sie im Navigationsbereich rechts auf der Seite unter "Geräte-Support" den Link "Prüfen Sie die Merkmale Ihres Geräts".
	- Ein Zusatzfenster öffnet sich.
- <span id="page-6-0"></span>3. Geben Sie den Bestellcode vom Typenschild in die Suchmaske ein.
	- Sie erhalten die Einzelheiten zu jedem Merkmal (gewählte Option) des Bestellcodes.

## 3.3 Lieferumfang

Im Lieferumfang sind enthalten:

- 1 Trübungsmessgerät Turbimax CUE21 oder CUE22
- 1 Feldklemmenkasten
- 1 Paket Trockenmittel
- 1 Leitungssatz inkl.
	- 1 Absperrklemme
	- 1 Durchflussregler
	- 2 Anschlussleitungen mit Anschlussstücken für die Durchflusseinheit
	- 1 Entlüftungsschraube für die Ablassleitung (in Drucksystemen verwendet)
- 1 Betriebsanleitung BA00395C

Bei Rückfragen wenden Sie sich an Ihren Lieferanten oder an Ihre Vertriebszentrale.  $\vert$  -  $\vert$ 

### 3.4 Zertifikate und Zulassungen

Das Produkt erfüllt die Anforderungen der harmonisierten europäischen Normen. Damit erfüllt es die gesetzlichen Vorgaben der EG-Richtlinien. Der Hersteller bestätigt die erfolgreiche Prüfung des Produkts durch die Anbringung des CE-Zeichens.

# <span id="page-7-0"></span>4 Montage

## 4.1 Montagebedingungen

### 4.1.1 Messeinrichtung

Eine komplette Messeinrichtung besteht aus:

- Turbimax-Trübungsmessgerät mit installierter Küvette und Trockenmittelbeutel
- Anschlussleitung mit
	- Anschlussstücken für die Durchflusseinheit
	- Absperrklemme
	- Durchflussregler
	- Entlüftungsschraube für die Ablassleitung (in Drucksystemen)
- Sensoranschlusskabel

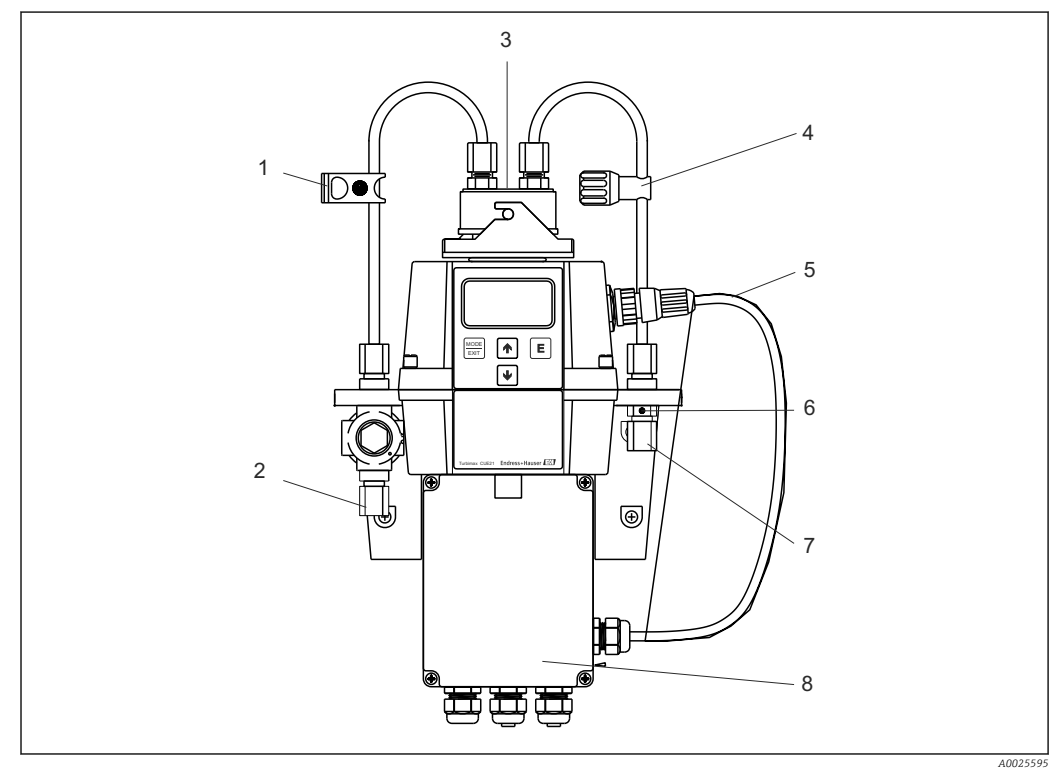

- *1 Turbimax CUE21 (Beispiel)*
- 
- *2 Anschluss für Einlassleitung 1) 6 Entlüftung der Ablassleitung*
- 
- 
- 1) AD 8 mm (0,31 inch), ID 4,75 mm (3/16 inch)
- *1 Absperrklemme 5 Sensoranschlusskabel*
	-
- *3 Durchflussarmatur 7 Anschluss für Ablassleitung 1)*
- *4 Durchflussregler 8 Klemmenkasten*

### <span id="page-8-0"></span>4.1.2 Montagemaße

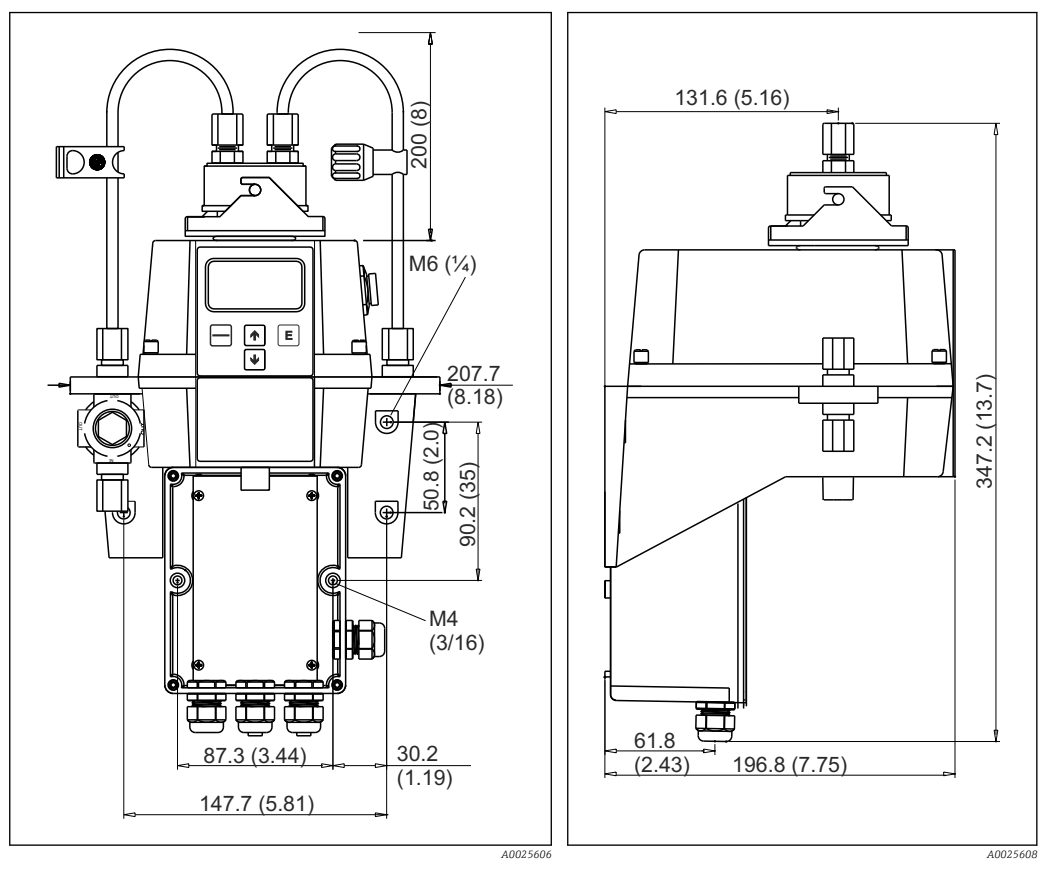

 *2 Montageabmessungen - Vorderansicht Abmessungen in mm (inch)*

 *3 Montageabmessungen - Seitenansicht*

## 4.2 Messgerät montieren

#### 4.2.1 Wandmontage

Das Gerät wurde für die Wandmontage konzipiert. Ist die Wandmontage nicht durchführbar, kann das Gerät auch auf jeder geeigneten ebenen Fläche montiert werden.

- Stellen Sie sicher, dass die Temperatur nicht den maximal zulässigen Bereich der Betriebstemperatur überschreitet (0 ... 50 °C (32 ... 122 °F)).
- Lassen Sie über dem Gerät ca. 20 cm (8 inch) freien Raum. Auf diese Weise ist sichergestellt, dass ausreichend Raum für Kalibrierung und Wartung der Küvette gegeben ist.  $(\rightarrow \blacksquare 2)$
- Montieren Sie das Gerät so nah wie möglich an der Probeentnahmestelle, um kurze Ansprechzeiten zu gewährleisten (innerhalb von 2 ... 3 m (6 ... 10 ft)).
- 1. Bohren Sie die Montagelöcher für die M4-Montageschrauben, um den Feldklemmenkasten anzubringen.
- 2. Bohren Sie die Montagelöcher für die M6-Montageschrauben, um das Gerätegehäuse über dem Klemmenkasten zu montieren.
- 3. Montieren Sie den Klemmenkasten.
- 4. Montieren Sie den übrigen Teil des Geräts über dem Klemmenkasten.

<span id="page-9-0"></span>Das Gerät hat ein Zirkulationssystem. Ein austauschbarer Trockenmittelbeutel im unteren Teil des Gerätes trocknet die Luft. Die vom System abgegebene Wärme wird zum Erwärmen der Luft verwendet. Ein Lüfter im Inneren des Gerätes sorgt dafür, dass die aufgeheizte Luft kontinuierlich um den optischen Strahlengang und die Durchflussküvette zirkuliert.

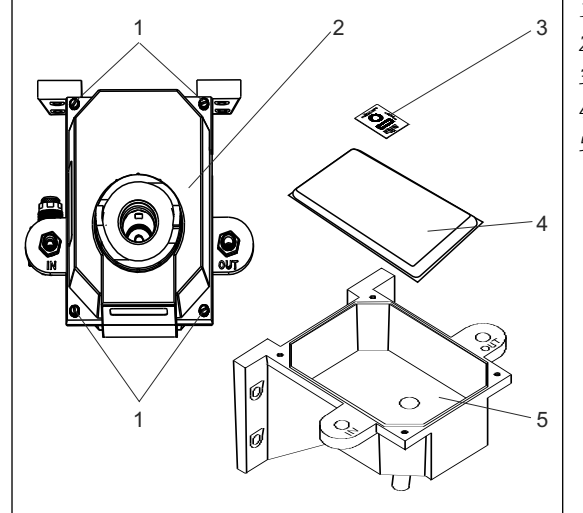

- *1 Befestigungsschrauben*
- *2 Elektronikkomponente*
- *3 Feuchtigkeitsanzeige*
- *4 Trockenmittelbeutel*
- *5 Gehäuseunterteil*

 *4 Trockenmittel einbauen*

- 1. Lösen Sie die vier Schrauben in den Ecken (Pos.1).
- 2. Entfernen Sie die Elektronikkomponente des Gerätes (Pos. 2).
- 3. Öffnen Sie die Tasche, die den Trockenmittelbeutel (Pos. 4) schützt, und legen Sie den Trockenmittelbeutel mit der Feuchtigkeitsanzeige (Pos. 3) in das Unterteil des Gehäuses (Pos. 5).

 *A0026679*

- Achten Sie darauf, den Trockenmittelbeutel unmittelbar nach Öffnen der Tasche einzusetzen, um einen vorzeitigen Qualitätsverlust des Trockenmittels zu vermeiden.
- 4. Bringen Sie die Elektronikkomponente des Gerätes wieder in ihrer ursprünglichen Position an.
- 5. Ziehen Sie die vier Schrauben in den Ecken wieder fest.

Um vorzeitige Sättigung des Trockenmittels zu vermeiden, empfehlen wir, die Mess-I۰ kammer immer abzudecken.

#### 4.2.3 Messgerät verschlauchen

- Das Gerät benötigt für den Betrieb nur einen sehr niedrigen Überdruck in der Durchflussarmatur, ca. 0,069 bar (1 psi).
- Der Durchflussregler ist für einen maximalen Überdruck von 13,8 bar (200 psi) ausgelegt.
- Die Mindestanströmungsrate für die Durchflussküvette beträgt 100 ml/min ... 1 l/min (0,026 ... 0,26 US gal/min).
- Die maximal zulässige Mediumstemperatur beträgt 50 °C (122 °F).

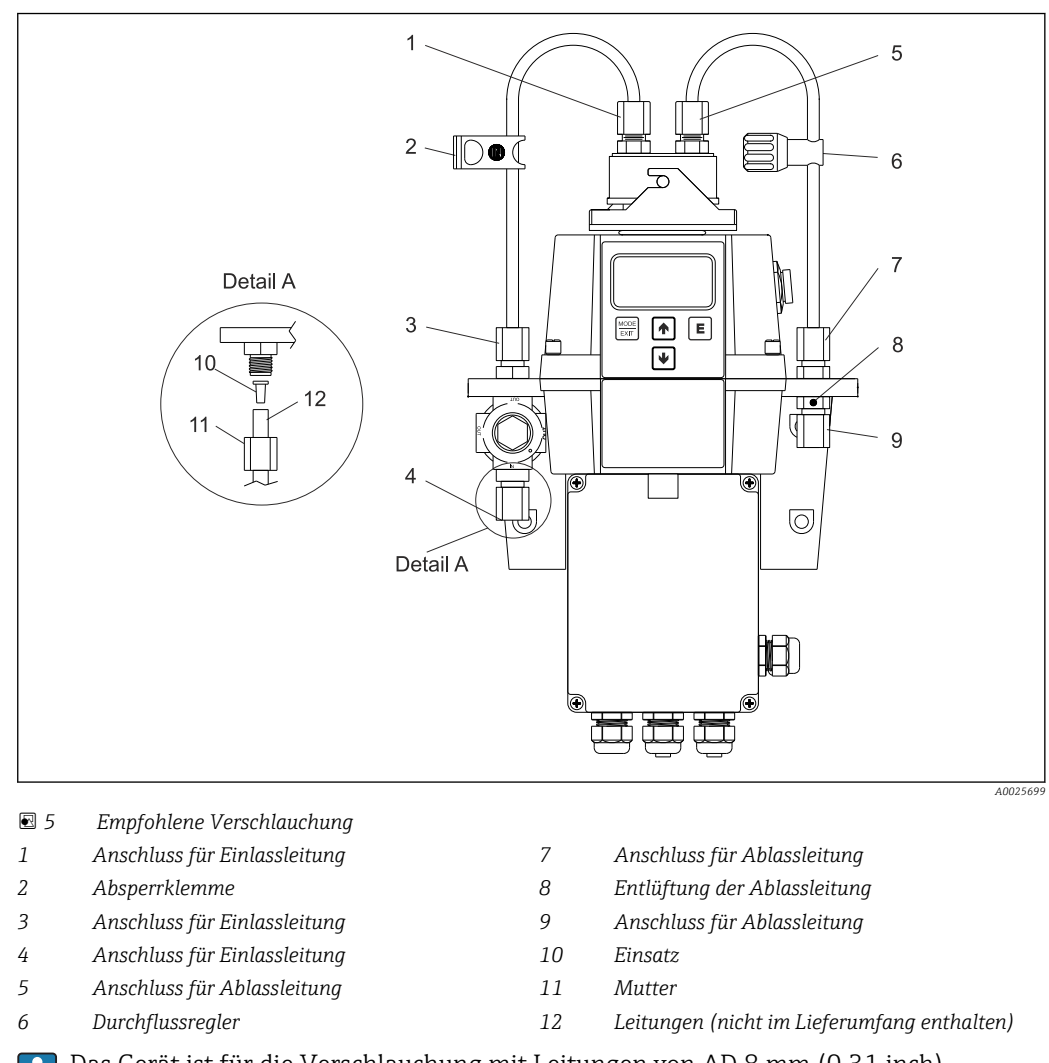

Das Gerät ist für die Verschlauchung mit Leitungen von AD 8 mm (0,31 inch), ID 4,75 mm (3/16 inch) ausgerüstet. Wenn das Gerät Sonnenlicht ausgesetzt wird, sollten lichtundurchlässige Leitungen verwendet werden, um Algenbildung zu vermeiden.

#### Gerät verschlauchen

- 1. Schieben Sie die Absperrklemme (Pos. 2) auf eine der mitgelieferten Leitungen.
- 2. Schließen Sie die Leitung an den oberen Teil des Anschlusses für die Einlassleitung (Pos. 3) und an den Anschluss auf der Oberseite des Gerätes an (Pos. 1).
- 3. Schieben Sie den Durchflussregler (Pos. 6) auf die zweite mitgelieferte Leitung.
- 4. Schließen Sie die Leitung an den oberen Teil des Anschlusses für die Ablassleitung (Pos. 7) und an den Anschluss auf der Oberseite des Gerätes (Pos. 5) an.
- 5. Schließen Sie eine Leitung mit einem Innendurchmesser von 4,75 mm (3/16 inch) an den unteren Teil des Anschlusses für die Einlassleitung an (Pos. 4), um einen betriebssicheren Probendurchflussstrom an den Sensor zu leiten.
- 6. Schließen Sie eine Leitung mit einem Innendurchmesser von 4,75 mm (3/16 inch) an den unteren Teil des Anschlusses für die Ablassleitung (Pos. 9) an, um den Sensorablass an einen geeigneten Abfluss vor Ort zu leiten.
	- Die Entlüftung der Ablassleitung (Pos. 8) ermöglicht einen Druckausgleich und trägt so dazu bei, Blasenbildung in der Küvette zu verhindern.
- 7. Wenn Ihr CUE21 / CUE22 Teil eines Hochdrucksystems ist: Führen Sie die mitgelieferte 6:32 Dichtungsschraube in die Entlüftungsöffnung ein und ziehen sie fest.

# <span id="page-11-0"></span>4.3 Montagekontrolle

1. Kontrollieren Sie nach der Montage alle Anschlüsse auf festen Sitz und Dichtheit.

- 2. Überprüfen Sie alle Kabel und Schläuche auf Beschädigungen.
- 3. Kontrollieren Sie, dass die Kabel frei von elektromagnetischen Störeinflüssen verlegt sind.

## <span id="page-12-0"></span>5 Elektrischer Anschluss

### **A**WARNUNG

#### Gerät unter Spannung

- Unsachgemäßer Anschluss kann zu Verletzungen oder Tod führen
- ‣ Der elektrische Anschluss darf nur von einer Elektrofachkraft durchgeführt werden.
- ‣ Die Elektrofachkraft muss diese Betriebsanleitung gelesen und verstanden haben und muss die Anweisungen dieser Anleitung befolgen.
- ► Stellen Sie vor Beginn der Anschlussarbeiten sicher, dass an keinem Kabel Spannung anliegt.

## 5.1 Anschlussbedingungen

- ‣ Das Gerät ist mit einer Stromversorgung von 100 ... 240 V AC, 47 ... 63 Hz ausgestattet. Überprüfen Sie vor dem Anschließen des Gerätes, dass die Netzspannung diesen Spezifikationen entspricht.
- ‣ Schalten Sie vor den Netzanschluss einen Trennschalter, um Wartungsarbeiten zu ermöglichen.

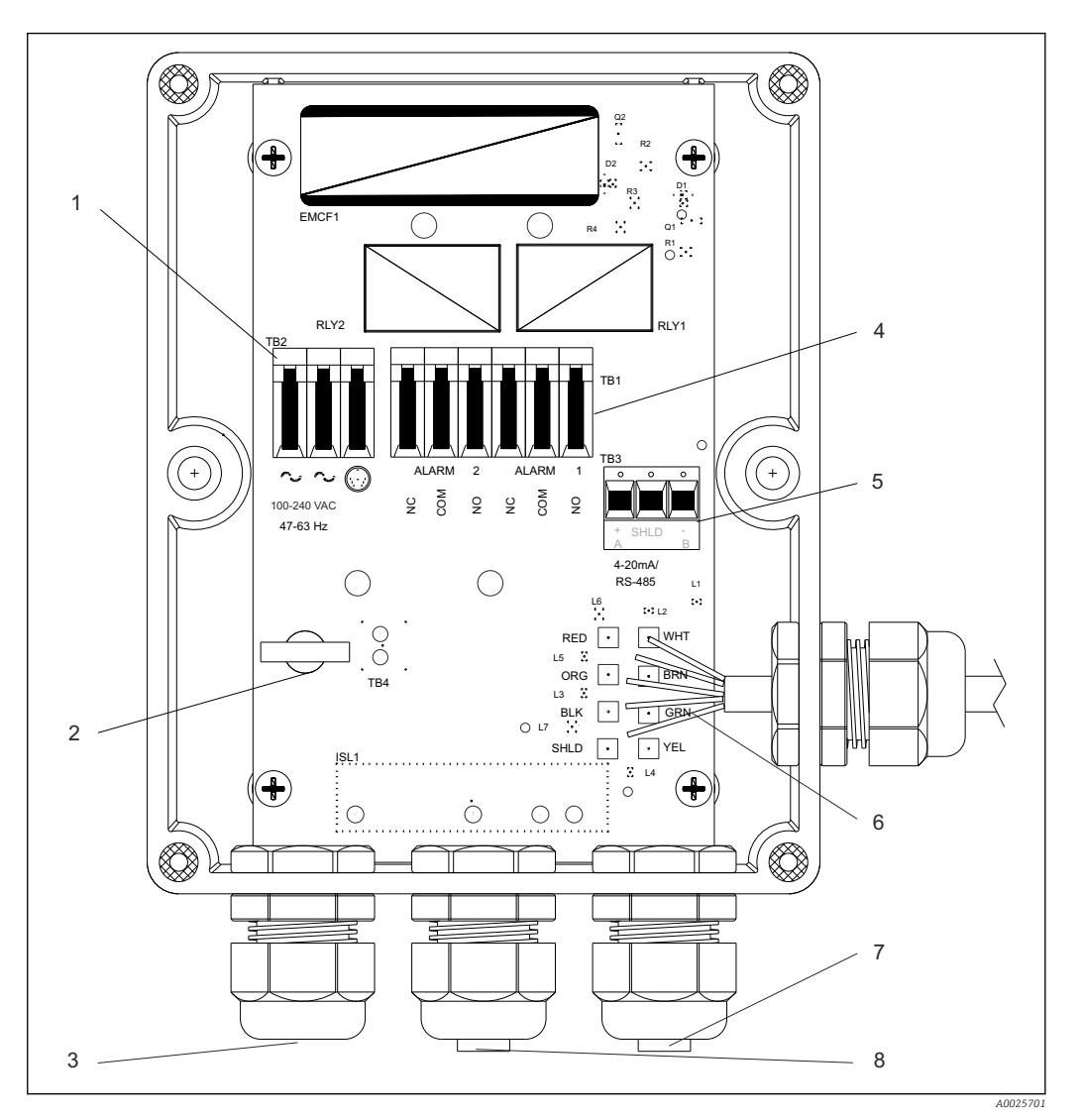

- *6 Feldklemmenkasten*
- 
- *2 Zugentlastung Netzkabel 6 Sensorverdrahtung*
- 
- *4 Klemmenblock Alarm, 240 VA, 2 A 8 Kabelverschraubung Alarm*
- *1 Klemmenblock Stromversorgung 5 4 ... 20 mA / RS485-Klemmenblock*
	-
- *3 Kabelverschraubung Netzkabel 7 4 ... 20 mA / RS485-Kabelverschraubung*
	-

## <span id="page-13-0"></span>5.2 RS-485-Kabel anschließen

Die digitale RS-485-Halbduplexschnittstelle (2-Draht-Schnittstelle) arbeitet mit Differenzialstufen, die nicht für elektrische Störungen anfällig sind. Aus diesem Grund können Kabellängen von bis zu 914 m (3000 ft) realisiert werden. Möglicherweise ist für das letzte Gerät auf jedem Bus ein Abschluss mit einem 120-Ohm-Widerstand erforderlich, um Signalreflexionen in der Leitung zu vermeiden.

- ‣ Verlegen Sie die RS-485-Kabel nicht im selben Kabelkanal wie das Netzkabel.
- Wenn Sie das Gerät in einem Prozessleitsystem ohne galvanische Trennung der Ein-H gänge einsetzen, müssen Sie zum Anschluss von CUE21/22 einen Phasentrenner, z.B. RB223 (s. "Zubehör"), verwenden.

## 5.3 Relais anschließen

Die Relais für Alarm 1 und Alarm 2 sind mechanische Relais, die für 240 V AC und 2 A ausgelegt sind.

‣ Beachten Sie, dass die Relais mit NO (Normally Open = Schließer), NC (Normally Closed = Öffner) und C (Common = Bezugspotenzial) gekennzeichnet sind.

Die Alarmrelais sind als "fail-safe" konfiguriert, d. h. unter normalen Betriebsbedingungen wird das Gerät mit Strom gespeist und ist nicht im Alarmzustand. Die Funktionsweise dieser Alarmrelais wird im Abschnitt "Konfigurieren der Alarme" erläutert.

## 5.4 Stromausgang anschließen

Der 4-20 mA-Ausgang wird durch eine 15-V-Gleichstromquelle gespeist und kann Registriergeräte mit einer Last von bis zu 600 Ω betreiben. Der Ausgang ist von der Netzspannung und der Erdung isoliert.

‣ Verlegen Sie die Analogstromkabel nicht im selben Kabelkanal wie das Netzkabel.

Die Funktionsweise dieses Ausgangs wird im Abschnitt "Auswählen des Ausgangs" erläutert.

## 5.5 Schutzart sicherstellen

Am ausgelieferten Gerät dürfen nur die in dieser Anleitung beschriebenen mechanischen und elektrischen Anschlüsse vorgenommen werden, die für die benötigte, bestimmungsgemäße Anwendung erforderlich sind.

‣ Achten Sie auf Sorgfalt bei den ausgeführten Arbeiten.

Andernfalls können, z.B. infolge weggelassener Abdeckungen oder loser oder nicht ausreichend befestigter Kabel(enden), einzelne für dieses Produkt zugesagte Schutzarten (Dichtigkeit (IP), elektrische Sicherheit, EMV-Störfestigkeit) nicht mehr garantiert werden.

## 5.6 Anschlusskontrolle

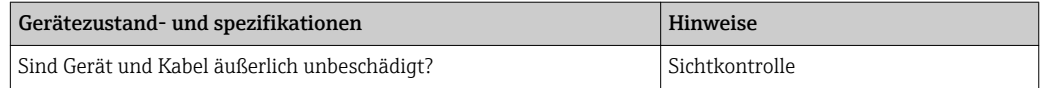

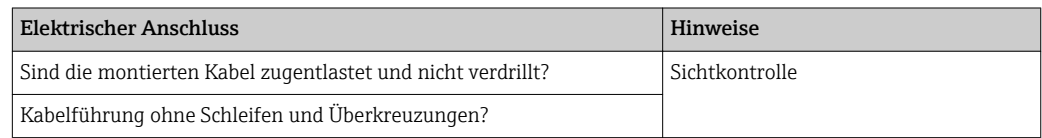

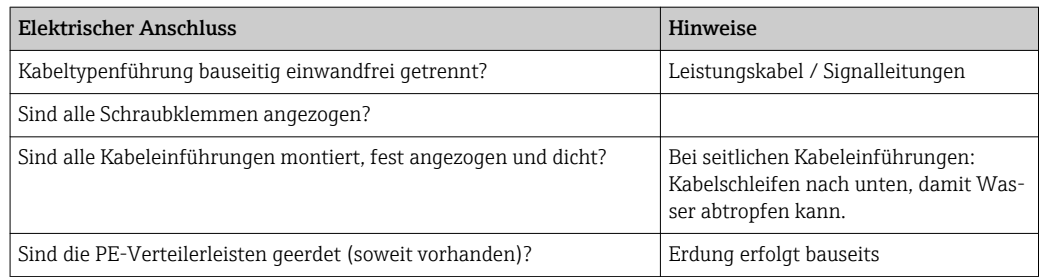

# <span id="page-15-0"></span>6 Bedienungsmöglichkeiten

## 6.1 Übersicht

### 6.1.1 Anzeige- und Bedienelemente

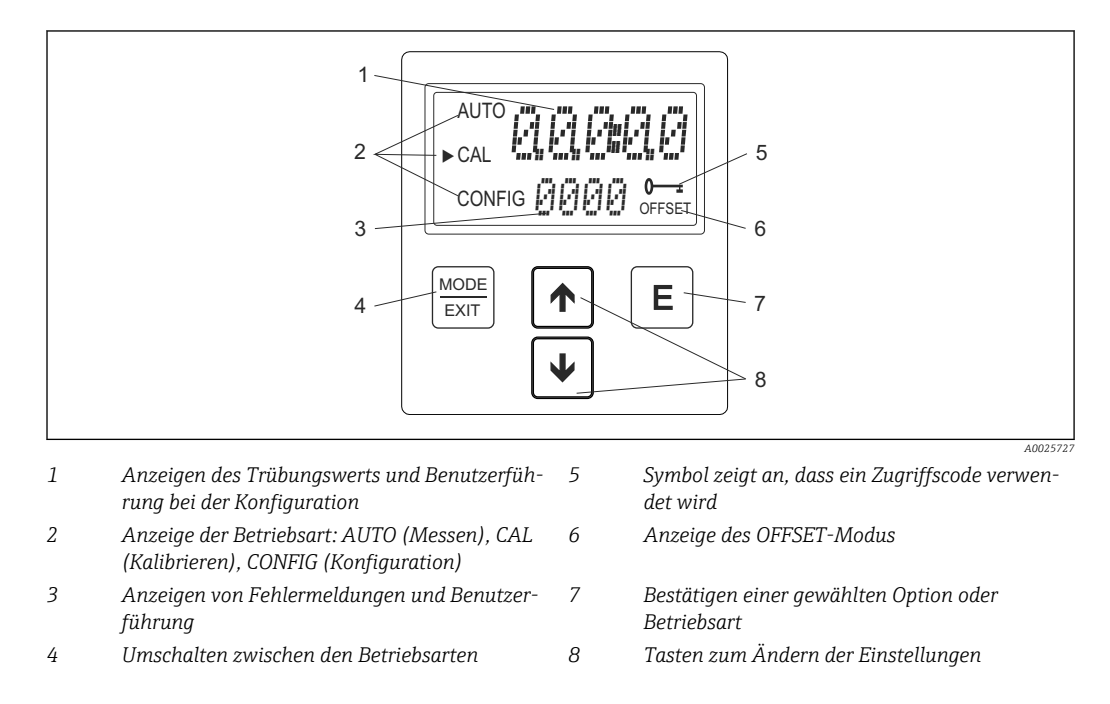

## 6.1.2 Funktion der Tasten

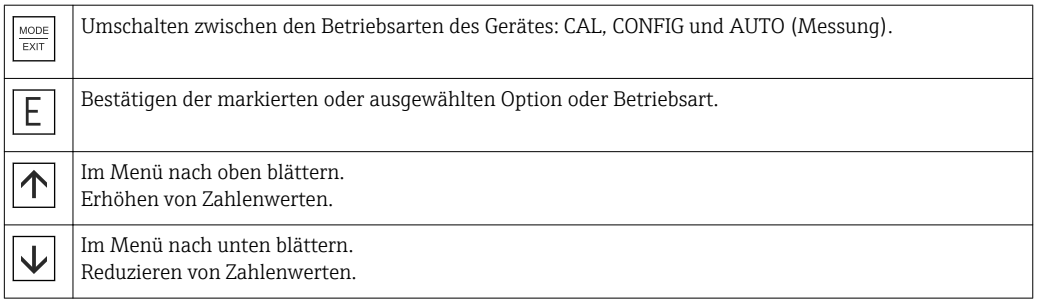

## 6.2 Bedienkonzept

### 6.2.1 Zugriffscode

Das Gerät ist mit einer Sicherheitsfunktion ausgestattet. Ein Zugriffscode schützt es vor ungewollten oder unerwünschten Änderungen der Konfiguration und der Kalibrierdaten. Der Zugriffscode kann in der Betriebsart "Konfiguration" aktiviert werden.

A0026267

<span id="page-16-0"></span>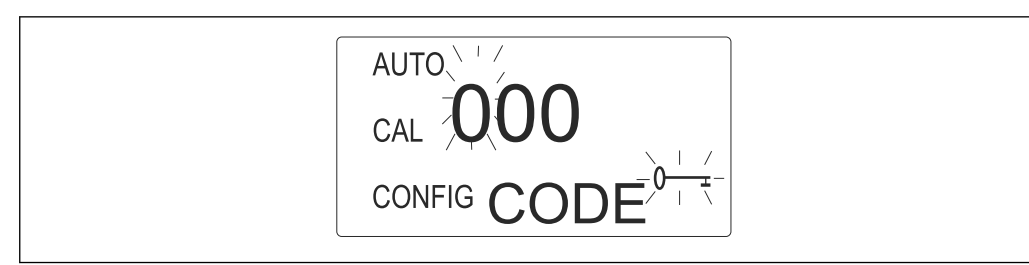

- *7 Aktivierter Zugriffsschutz: Aufforderung zur Code-Eingabe*
- ‣ Wenn der Zugriffsschutz aktiviert ist: Geben Sie den Code 333 ein.
	- Sie können auf die Menüs CAL oder CONFIG zugreifen. Der Zugriffscode kann nicht verändert werden.

#### 6.2.2 Menüstruktur

Das Gerät verfügt über drei Betriebsarten, die Sie über die Taste · auswählen:

- AUTO
- Standardbetriebsart, Anzeige der aktuell gemessenen Werte
- CAL
	- Kalibriermodus zum Durchlaufen der Kalibrierungsabläufe
- CONFIG
- Setup-Modus für die Konfiguration kundenspezifischer Einstellungen

#### Konfigurationsmenü (CONFIG)

Das Konfigurationsmenü ist in mehrere Untermenüs untergliedert. Folgende Untermenüs stehen zur Verfügung:

- Auswählen des Ausgangs
- Konfiguration der RS-485-Schnittstelle
- Alarmkonfiguration
- Konfiguration der Zugriffssicherung
- Offset-Konfiguration
- Erweiterte Einstellungen

Die erweiterten Einstellungen sind zu einer Gruppe zusammengefasst, um zu verhindern, dass sie versehentlich geändert werden:

- Ansprechgeschwindigkeit
- Anzeigeauflösung
- Helligkeit der LCD-Hintergrundbeleuchtung
- Angezeigte Einheiten
- Ultraschallreinigung
- RS485-Parameter
- Trockenmittelalarm

Die detaillierte Erläuterung der Untermenüs finden Sie im Kapitel "Messgerät konfigurieren". (→  $\bigoplus$  19)

# <span id="page-17-0"></span>7 Inbetriebnahme

## 7.1 Installations- und Funktionskontrolle

- ‣ Prüfen Sie alle Anschlüsse auf ihre Richtigkeit.
- ‣ Überprüfen Sie vor allem, ob alle Leitungen fest angeschlossen sind und keine Leckagen aufweisen.
- ‣ Stellen Sie sicher, dass die Versorgungsspannung innerhalb des zulässigen Bereichs von 100 ... 240 V AC liegt!

## 7.2 Messgerät einschalten

Machen Sie sich vor dem Einschalten des Gerätes zunächst mit der Bedienung vertraut. Lesen Sie sich hierzu insbesondere Kapitel, "Grundlegende Sicherheitshinweise" und "Betrieb".

- 1. Schalten Sie die Stromversorgung zum Gerät ein.
- 2. Warten Sie, bis sich das Gerät aufgewärmt hat (typ. 45 bis 60 Minuten bei der Erstinbetriebnahme).
	- Wenn ein kontinuierlicher Prozessstrom durch das Gerät fließt, gibt das Gerät den in der Probe gemessenen Trübungsgrad auf der LCD-Anzeige aus. Zusätzlich wird auf dem Analog- (4-20 mA) oder dem Digitalausgang - je nachdem, welche Optionen ausgewählt wurden - das äquivalente Signal ausgegeben.
- 3. Konfigurieren Sie das Gerät entsprechend Ihrer Anforderungen.

# <span id="page-18-0"></span>8 Betrieb

# 8.1 Messgerät konfigurieren

## 8.1.1 Ausgang auswählen

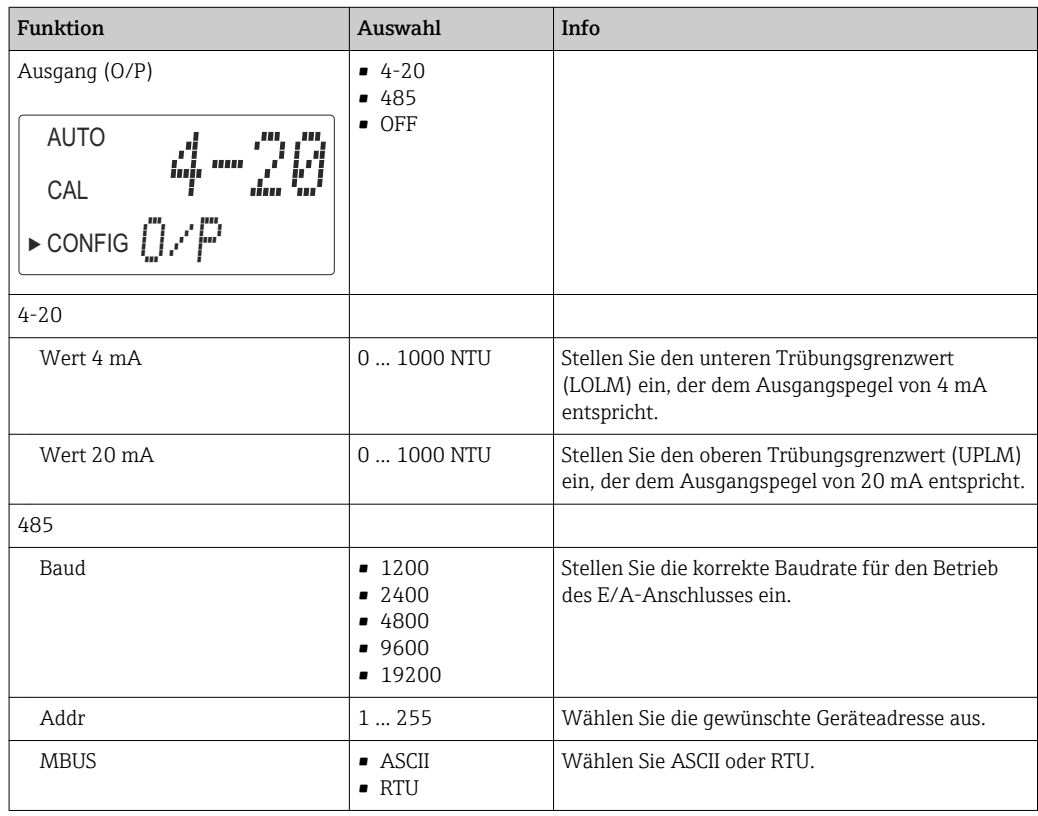

## 8.1.2 Alarme einstellen

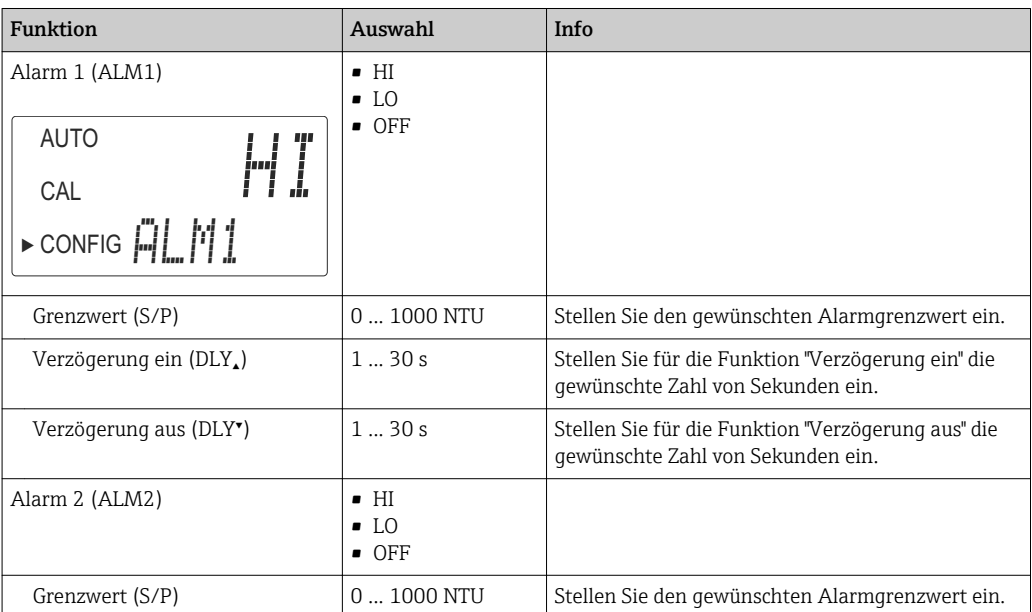

<span id="page-19-0"></span>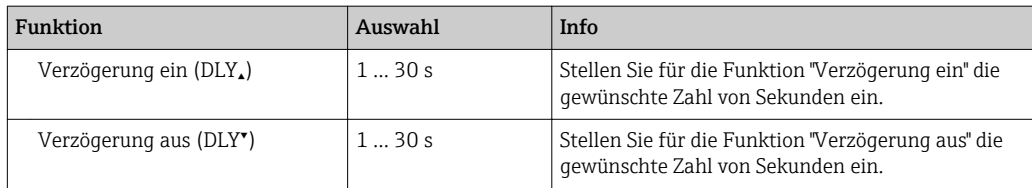

## 8.1.3 Zugriffscode

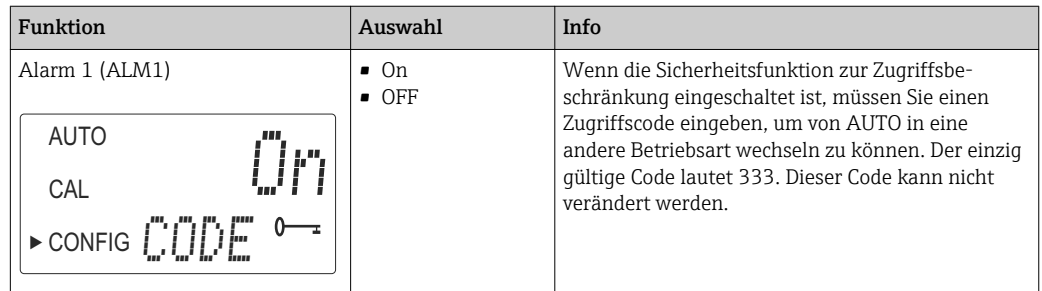

## 8.1.4 Erweiterte Einstellungen

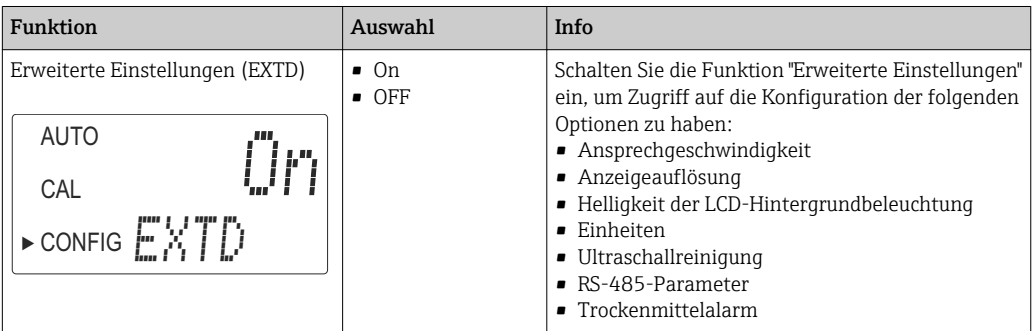

### Ansprechgeschwindigkeit

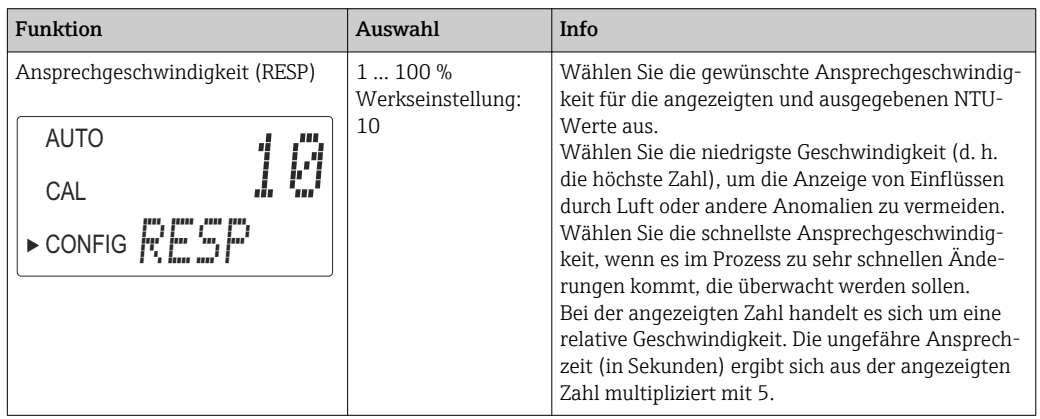

#### Anzeigeauflösung

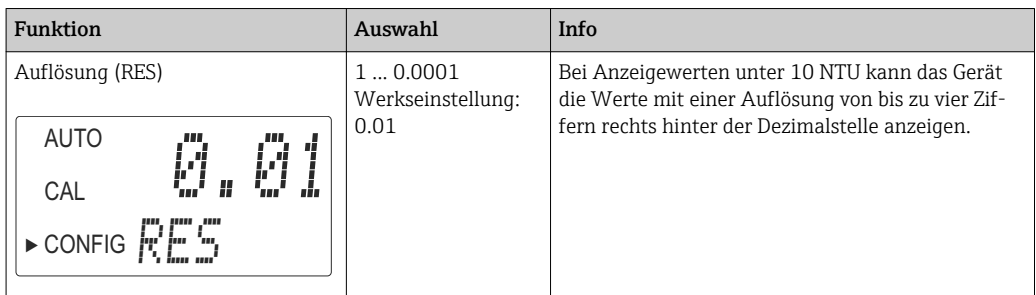

#### Helligkeit der LCD-Hintergrundbeleuchtung

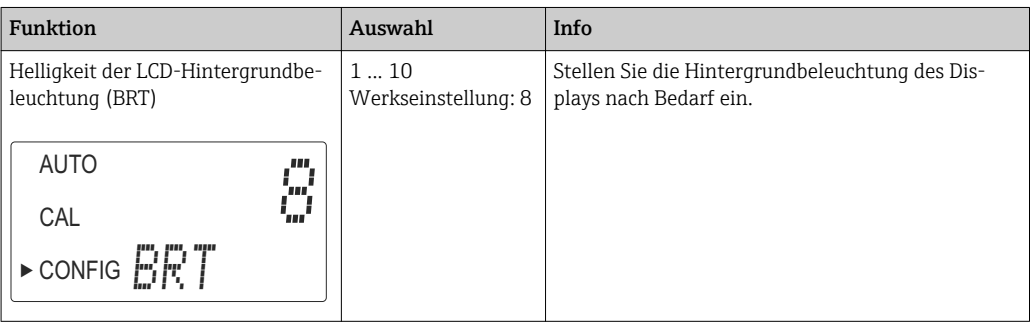

#### Einheiten

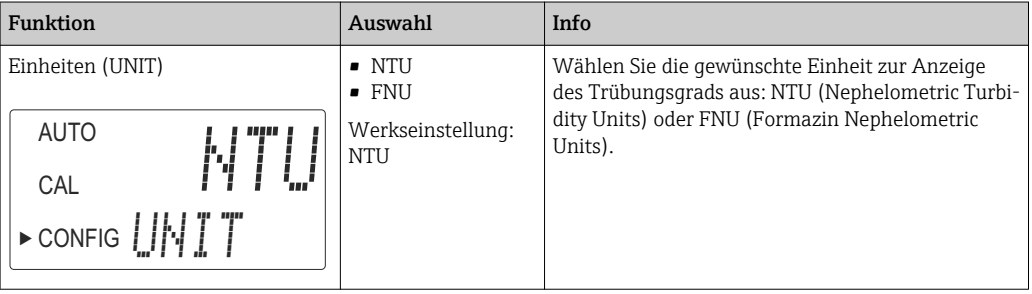

#### Ultraschallreinigung

Die Option "Ultraschallreinigung" wird verwendet, um die Durchflussküvette kontinuierlich zu reinigen. Sie dient weder dazu, bereits verschmutzte Küvetten zu reinigen, noch kann sie die manuelle Reinigung ersetzen. Allerdings werden sich die Reinigungsintervalle durch dieses System drastisch verlängern. Für einen korrekten Betrieb ist die Verwendung einer Küvette mit einem Ultraschall-Transducer erforderlich. Das System sendet eine Ultraschallfrequenz über eine Feder an einen Piezo-Transducer, der mit dem Boden der Durchflussküvette verbunden ist. Das Erkennungssystem der Küvette arbeitet nur in der Betriebsart AUTO.

Das System kann folgende Fehlerzustände erkennen:

- Falsche Küvette installiert
- Fehler im Transducer aufgetreten
- Transducer hat keinen Kontakt mit der Feder

Wenn sich ein Fehler ereignet hat, erscheint die Meldung "CLN" im unteren Bereich der Anzeige. Die Alarme werden gesetzt und 2 mA an den Stromausgang gesendet. Standardmäßig ist die Ultraschallreinigungsfunktion eingeschaltet. Nach dem Einsetzen einer Küvette erscheint für eine Dauer von 30 Minuten die Meldung "Dry" im unteren Bereich der Anzeige. Während dieser Zeit wird durch das Trockenmittel Restfeuchte am Ultraschallwird dabei zurückgesetzt und erscheint erst nach Ablauf der 30 Minuten. Funktion and Auswahl Info Ultraschallreinigung (CLN) • On • OFF gungsfunktion ausschalten.

AUTO CAL CONFIG Å On CLN On Falls gewünscht, können Sie die Ultraschallreini-

Transducer entfernt und die Ultraschallreinigung nicht betrieben. Die Fehlermeldung "CLN"

#### RS-485 Parameter

Der Turbimax kann mit Hilfe einfacher Programme wie z.B. Hilgraeve HyperTerminal (in den meisten Microsoft-Windows-Softwarepaketen enthalten) grundlegende Kommunikationsfunktionen bieten. Ebenso können Sie Visual Basic oder andere Programme verwenden. Die Standardkommunikationsparameter lauten: 8 Bit, keine Parität und 1 Stoppbit. Über die nachfolgenden Menüs können Sie diese Parameter ändern. Sie werden nur angezeigt, wenn RS-485 als Ausgang gewählt wurde (→  $\triangleq$  19).

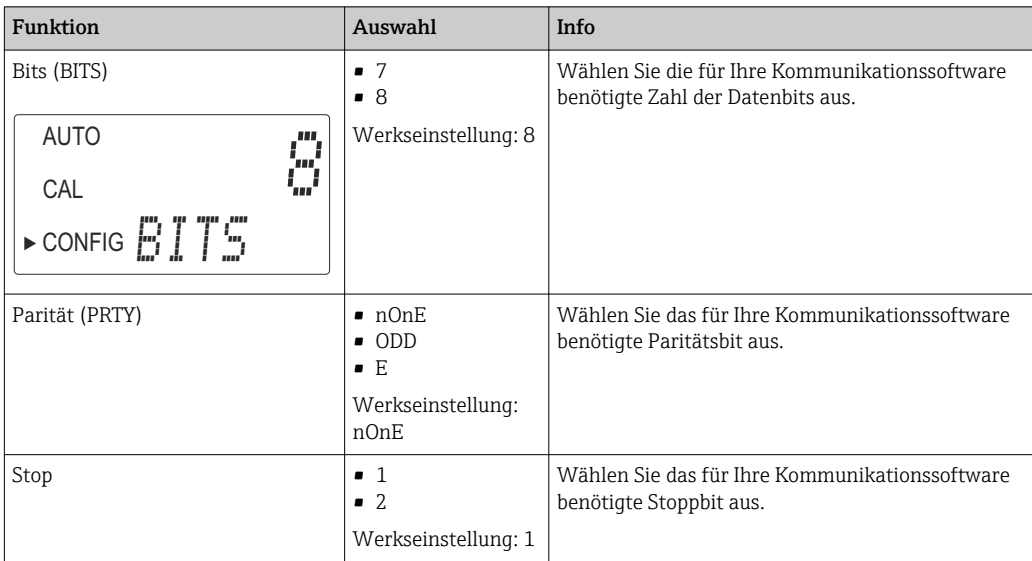

#### Beispiel für die Kommunikation

Der Master-Computer fordert beim Turbimax einen Bericht an.

- Der Master sendet hierzu an den Turbimax:
	- Byte #1 das Anfangszeichen ":" in ASCII oder "3A" Hex
	- Byte #2 die Adresse des Turbimax, an den die Anfrage gerichtet ist
	- Byte #3, 4 "CR LF" in ASCII oder "0D 0A" in Hex
- Turbimax sendet als Antwort:
	- Das gleiche Anfangszeichen ":" in ASCII oder "3A" Hex
	- Seine Adresse
	- Den Anzeigewert für den Trübungsgehalt
	- Die Einheit

Die Kommunikation würde folgendermaßen verlaufen:

- ‣ Der Master-Computer fordert einen Bericht von Adresse 1 an: : 1 CRLF
	- Der Turbimax, der sich an Adresse 1 befindet, antwortet mit: : 001 0.0249 NTU

#### <span id="page-22-0"></span>Trockenmittelalarm

Wenn der Feuchtedetektor im Turbimax anzeigt, dass der Feuchtigkeitsgehalt der internen Umgebung zu Kondensation führen kann, gibt das Gerät als Warnung DESC aus. Wenn gewünscht, kann die Trockenmittelwarnung die Alarme aktivieren und 2 mA an den Stromausgang senden.

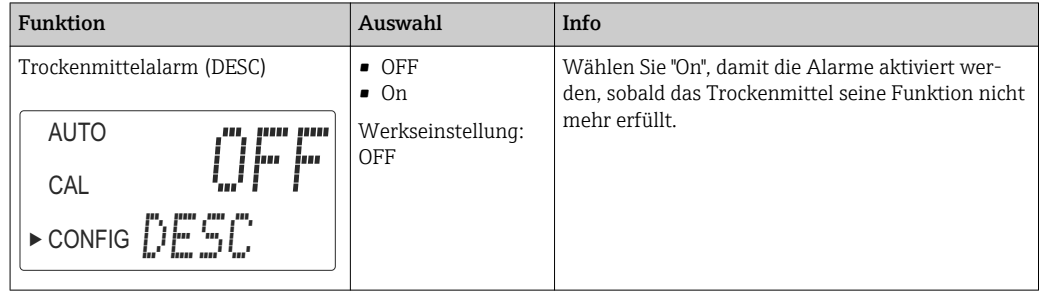

## 8.2 Messgerät kalibrieren

Vor Auslieferung wurde das Gerät im Werk kalibriert und geprüft. Daher ist das Gerät bei Auslieferung bereits einsatzbereit. Unter normalen Bedingungen empfiehlt sich mindestens einmal alle drei Monate eine Nachkalibrierung des Gerätes.<sup>1)</sup>

#### Kalibrierarten

• Vollständige Drei-Punkt-Kalibrierung

Diese Kalibrierung wird verwendet, wenn über den gesamten Messbereich des Gerätes, von 0,02 bis 1000 NTU (CUE21) bzw. 0,02 bis 100 NTU (CUE22), Messgenauigkeit benötigt wird. Wenn nur im Bereich unter 10.0 NTU Messgenauigkeit benötigt wird, z.B. für Trinkwasser, kann die Kalibrierung auch allein mithilfe eines 10,0 NTU- und 0,02 NTU-Kalibrierstandards vorgenommen werden.

• Offset

Diese Kalibriermethode kann dann verwendet werden, wenn nur in unmittelbarer der Nähe des Trübungswerts der Probe Messgenauigkeit benötigt wird.

- Die Relaiskontakte verbleiben im letzten gültigen Zustand, während sich das Gerät im Kalibriermodus befindet.
	- Das Gerät verfügt über eine Timeout-Funktion, durch die es nach 15 Minuten ohne Aktivitäten automatisch wieder in die Betriebsart AUTO zurückkehrt.
	- Während der Kalibrierung wird der Lüfter im Inneren des Gerätes ausgeschaltet, um die Lebensdauer des Trockenmittels zu verlängern. Der Lüfter wird während der Kalibrier-Countdowns und nach der Rückkehr in den AUTO-Modus bzw. nach fünf Minuten (je nachdem, welcher Fall früher eintritt) eingeschaltet. Es empfiehlt sich, die Messkammer während der Kalibrierung bedeckt zu lassen und die Durchflussküvette unmittelbar nach Abschluss der Kalibrierung wieder einzusetzen, um eine vorzeitige Sättigung des Trockenmittels zu verhindern.

#### 8.2.1 Kalibrierstandards

Um die angegebene Messgenauigkeit über den gesamten Messbereich des Gerätes zu erzielen, empfehlen wir folgende Kalibrierstandards:

- 0,02 NTU
- 10,0 NTU
- **1000 NTU (CUE21)**
- 100 NTU (CUE22)

Diese Kalibrierstandards sind stabiler als Formazin und haben eine Haltbarkeitsdauer von 12 Monaten. Überprüfen Sie vor der Kalibrierung die Verfallsdaten, um sicherzustellen,

<sup>1)</sup> Die EPA empfiehlt, Online-Trübungsmessgeräte mindestens einmal alle drei Monate mithilfe eines Kalibrierstandards zu kalibrieren, wenn diese Geräte für EPA-Berichte eingesetzt werden.

dass diese Kalibrierstandards noch nicht abgelaufen sind. Wenn Sie Formazin zur Kalibrierung des Gerätes verwenden, müssen Sie sich vergewissern, dass eine frische Formazin-Vorratssuspension verwendet wird, um die angegebene Messgenauigkeit zu erreichen.

Für den 10,0 NTU-Kalibrierstandard ist eine Haltbarkeit von 12 Monaten nur  $| \cdot |$ gewährleistet, wenn er in der Kunststoffflasche gelagert wird. Nachdem er in eine Glasküvette gefüllt wurde, muss er sofort für die Kalibrierung verwendet und anschließend entsorgt werden.

#### 8.2.2 Küvetten indizieren

Um höchstmögliche Messgenauigkeit zu erzielen und um bei der Kalibrierung normalen Kratzern und Gebrauchsspuren im Küvettenglas Rechnung zu tragen, empfehlen wir, die Küvetten zu indizieren. Die bei Endress+Hauser erworbenen Kalibrierstandards und Standardkits werden mit Indizierungsringen geliefert.

Die nachfolgenden Schritte ermöglichen eine wiederholbare Indizierung der Kalibrierstandards:

- 1. Unterbinden Sie den Durchfluss mithilfe der mitgelieferten Absperrklemme.
- 2. Entfernen Sie die Durchflussarmatur mit der Durchflussküvette.
- 3. Setzen Sie den Kalibrierstandard ein, während sich das Gerät in der Betriebsart AUTO befindet.
- 4. Drehen Sie den Kalibrierstandard im Inneren des optischen Strahlengangs langsam einmal um 360°.
	- Beobachten Sie den Messwert, während Sie den Kalibrierstandard langsam drehen. Stellen Sie fest, an welcher Position der niedrigste Messwert angezeigt wird.
- 5. Schieben Sie den Indizierungsring über die Kappe auf dem Kalibrierstandard, während sich der Kalibrierstandard an der Stelle mit dem niedrigsten Messwert befindet. Achten Sie dabei darauf, dass der Zeiger des Indizierungsrings direkt nach vorn zeigt.

Wenn Sie die Kalibrierstandards in Zukunft verwenden, müssen Sie sie immer so einsetzen, dass der Zeiger des Indizierungsrings nach vorn zeigt. Drehen Sie den Kalibrierstandard langsam um ca. 5° rückwärts und vorwärts, um den niedrigsten Wert zu finden. Nun ist der Kalibrierstandard indiziert und einsatzbereit.

### 8.2.3 Drei-Punkt-Kalibrierung

#### Erster Kalibrierpunkt

- 1. Drücken Sie die Taste MODE/EXIT bis die Kalibrierfunktion angezeigt wird.
	- Der Pfeil neben der Anzeige "CAL" wird angezeigt. Der untere Displaybereich zeigt abwechselnd 1000 (CUE21) bzw. 100 (CUE22) (den Wert des angeforderten Kalibrierstandards) und <.......... Der obere Displaybereich zeigt den aktuellen Messwert.

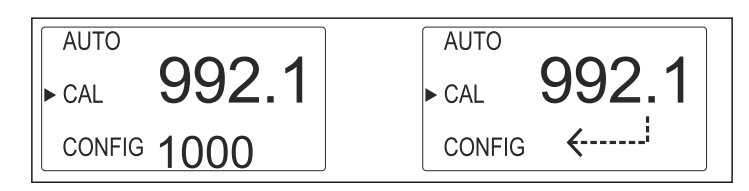

Wenn Sie eine Zwei-Punkt-Kalibrierung für Trinkwasser vornehmen wollen, drücken Sie die Taste  $\overline{u}$ , um die 1000 NTU bzw. 100 NTU zu überspringen und mit dem zweiten Kalibrierpunkt fortzufahren.

2. Falls die Durchflussarmatur mit der Durchflussküvette noch nicht entfernt wurde, dann entfernen Sie sie nun.

- 3. Setzen Sie den angeforderten Kalibrierstandard (1000 NTU bzw. 100 NTU) so ein, dass der Zeiger des Indizierungsrings direkt nach vorn zeigt.
- 4. Finden Sie den niedrigsten Messwert, indem Sie den Standard langsam zwischen 5° vorwärts und rückwärts drehen.
	- Belassen Sie den Standard in der Position des niedrigsten Messwerts.
- 5. Drücken Sie die Taste  $\mathbb E$ , um die Kalibrierung zu akzeptieren.
	- Im unteren Displaybereich wird die Stabilisierungszeit für diesen Kalibrierschritt heruntergezählt.

#### Zweiter Kalibrierpunkt

1. Der untere Displaybereich zeigt abwechselnd 10 und <----- an und fordert damit den 10,0 NTU-Kalibrierstandard an.

Wenn die Anzeige nicht zwischen 10 und <--------- wechselt, drücken Sie die Taste  $\boxplus$ oder  $\mathbb D$ , bis im Display die angegebene Anzeige erscheint.

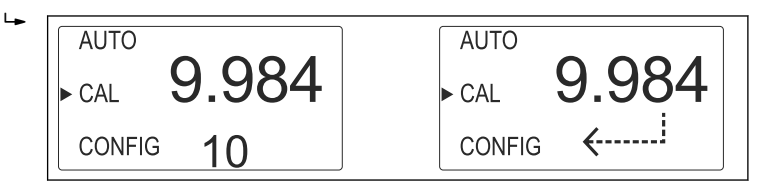

- 2. Setzen Sie den angeforderten Kalibrierstandard so ein, dass der Zeiger des Indizierungsrings direkt nach vorn zeigt.
- 3. Finden Sie den niedrigsten Messwert, indem Sie den Standard langsam zwischen 5° vorwärts und rückwärts drehen.
	- Belassen Sie den Standard in der Position des niedrigsten Messwerts.
- 4. Drücken Sie die Taste  $\mathbb E$ , um die Kalibrierung zu akzeptieren.
	- Im unteren Displaybereich wird die Stabilisierungszeit für diesen Kalibrierschritt heruntergezählt.

#### Dritter Kalibrierpunkt

Der untere Displaybereich zeigt abwechselnd 02 und an und fordert damit den 0,02 NTU-Kalibrierstandard an.

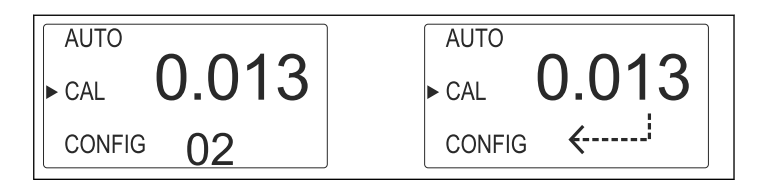

- 1. Setzen Sie den angeforderten Kalibrierstandard so ein, dass der Zeiger des Indizierungsrings direkt nach vorn zeigt.
- 2. Finden Sie den niedrigsten Messwert, indem Sie den Standard langsam zwischen 5° vorwärts und rückwärts drehen.
	- Belassen Sie den Standard in der Position des niedrigsten Messwerts.
- 3. Drücken Sie die Taste  $\mathbb E$ . um die Kalibrierung zu akzeptieren.
	- Im unteren Displaybereich wird die Stabilisierungszeit für diesen Kalibrierschritt heruntergezählt.

Das Gerät kehrt am Ende der Kalibrierung in die Betriebsart AUTO zurück.

#### 8.2.4 Offset

In bestimmten Situationen kann es sinnvoll sein, einen Offset statt einer Drei-Punkt-Kalibrierung zu verwenden. Ein Offset kann aber nicht die regelmäßige Kalibrierung ersetzen.

Durch diese Methode zeigt das Gerät nur in unmittelbarer Nähe des Probenwerts genaue Trübungswerte an und nicht für den gesamten Messbereich.

Das OFFSET-Symbol wird angezeigt, sobald ein Offset verwendet wird. Der maximale Offset beträgt 1,00 NTU. Ist die Geräteabweichung höher als 1 NTU, empfiehlt sich eine vollständige Kalibrierung.

#### Offset einstellen

- 1. Nehmen Sie eine Probe des Prozessmediums, das vom Gerät überwacht wird, und zeichnen Sie die vom Gerät gemeldeten Trübungswerte auf.
- 2. Messen Sie den Trübungswert der Probe mithilfe eines Trübungsmessgeräts für den Laboreinsatz (z.B. Turbimax CUE23 / CUE24).
- 3. Vergleichen Sie den vom Gerät angezeigten Trübungswert mit dem im Labor gemessenen Wert.
	- Wenn die Werte sehr nah beieinander liegen, ist keine Offset-Anpassung erforderlich und der Vorgang kann an diesem Punkt gestoppt werden. Sollten sich die Werte wesentlich unterscheiden (jedoch weniger als 1 NTU), fahren Sie fort, um einen Offset einzustellen.
- 4. Wählen Sie die Offset-Funktion. Drücken Sie dazu die Taste MODE/EXIT bis der Pfeil neben CONFIG angezeigt wird.
- 5. Drücken Sie die Taste  $\mathbb E$ , bis OFST in der unteren Zeile angezeigt wird.
	- An diesem Punkt zeigt die obere Zeile des Displays den Betriebszustand der Offset-Funktion an. Wenn die Funktion ausgeschaltet ist, schalten Sie sie ein (ON). Drücken Sie dazu 1 oder 1.

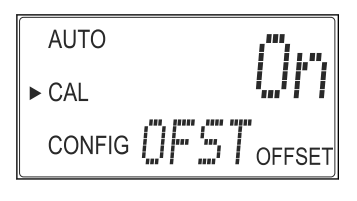

6. Die Differenz zwischen dem vom Gerät gemessenen NTU-Wert und dem vom Laborgerät gemessenen Wert ist der Offset. Beispiel: CUE21 / CUE22 misst 0,016 NTU, während das Laborgerät für die gleiche Probe einen Wert von 0,012 NTU ermittelt. Die Eingabe eines Offset von -0,04 führt dazu, dass CUE21 / CUE22 ebenfalls 0,012 NTUanzeigt.

Wählen Sie den gewünschten Offset-Wert mithilfe der Tasten  $\mathbb D$  oder  $\mathbb D$ . Drücken Sie die Taste  $\mathbb E$ , um den Wert zu akzeptieren.

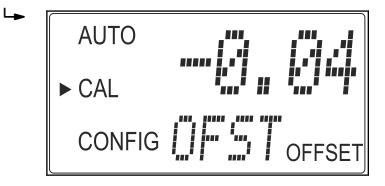

Damit ist die Offset-Einstellung abgeschlossen. Das Gerät ist noch im Konfigurationsmodus (CONFIG). Drücken Sie die Taste MODE/EXIT, um zur Betriebsart AUTO zurückzukehren.

# <span id="page-26-0"></span>9 Diagnose und Störungsbehebung

## 9.1 Allgemeine Störungsbehebungen

### 9.1.1 Hinweise zur Fehlersuche

Das Gerät führt kontinuierlich Selbstdiagnosen durch. Sämtliche Fehler werden in einer Reihe in der untersten Zeile des Displays angezeigt.

Turbimax bietet eine dreistufige Fehlererkennung:

• Warnung

Eine Warnung ist lediglich eine Meldung in der Anzeige, die Sie darauf hinweist, dass ein Problem besteht. Es werden keine Alarme ausgegeben. Wenn beispielsweise die Funktion für den Trockenmittelalarm deaktiviert und das Trockenmittel gesättigt ist, erscheint in der Anzeige die Warnung DESC.

• Fehler

Ein Fehler zeigt eine Störung oder ein Problem an, das in der Regel vom Betreiber behoben werden kann. Hierzu gehören z. B. der Ausfall der Lampe (LAMP) oder eine fehlerhafte Kalibrierung (CAL). Wenn sich ein Fehler ereignet, werden beide Alarmrelais aktiviert und der Stromausgang auf 2 mA gehalten. Das Gerät zeigt zwar weiterhin Werte an, allerdings ist die Genauigkeit dieser Werte nicht bekannt, weshalb Sie sich nicht auf diese Werte verlassen sollten.

• Störung

Eine Störung ist ein Systemfehler. Dieses Problem kann nicht vom Betreiber behoben werden. Das Gerät muss zur Instandsetzung an das Werk zurückgeschickt werden. Bei diesen Störungen handelt es sich um Störungen in CPU, A/D, EEPROM oder anderen Einheiten, die in das Messgerät eingebaut sind. Wenn sich eine Störung ereignet, arbeitet das Gerät nicht korrekt, und die Meldung FAIL erscheint in der untersten Zeile im Display. Beide Alarmrelais werden aktiviert und der Stromausgang auf 2 mA gehalten.

### 9.1.2 Prozessbedingte Fehler

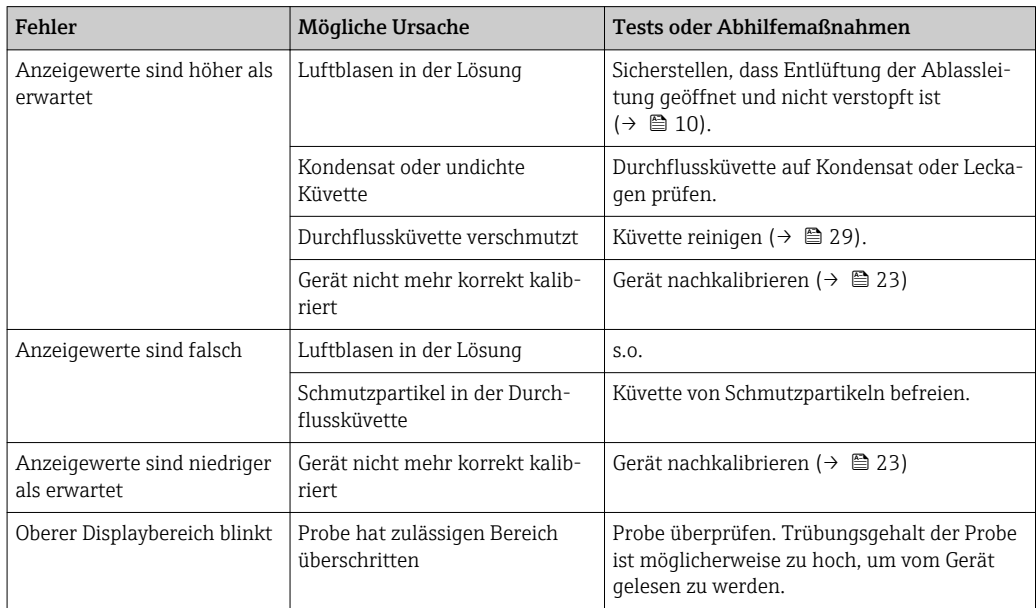

# <span id="page-27-0"></span>9.2 Diagnoseinformation auf Vor-Ort-Anzeige

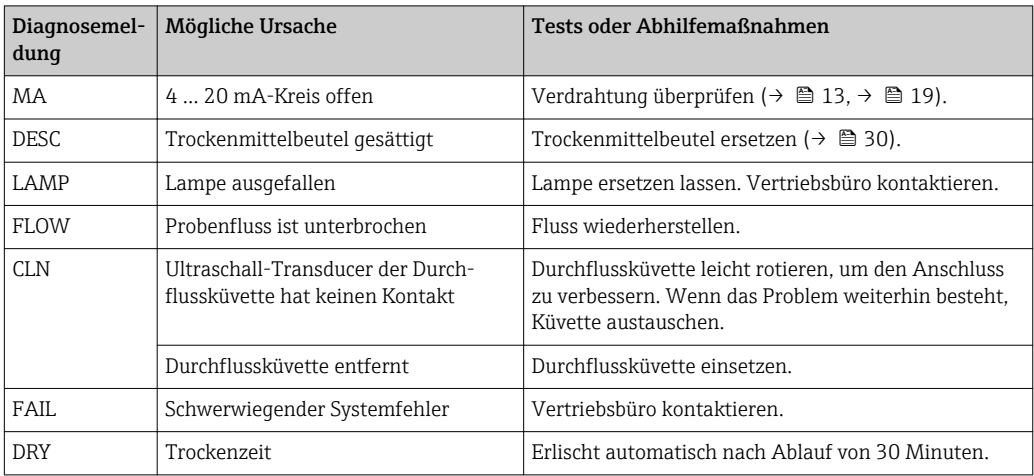

# <span id="page-28-0"></span>10 Wartung

Treffen Sie rechtzeitig alle erforderlichen Maßnahmen, um die Betriebssicherheit und Zuverlässigkeit der gesamten Messeinrichtung sicherzustellen.

#### **HINWEIS**

#### Auswirkungen auf Prozess und Prozesssteuerung

- ‣ Berücksichtigen Sie bei allen Arbeiten am System mögliche Rückwirkungen auf die Prozesssteuerung bzw. den Prozess selbst.
- ‣ Verwenden Sie zu Ihrer eigenen Sicherheit nur Originalzubehör. Mit Originalteilen sind Funktion, Genauigkeit und Zuverlässigkeit auch nach Instandsetzung gewährleistet.

## 10.1 Durchflussküvette reinigen

Die Küvetten sollten immer sauber und frei von Markierungen oder Kratzern sein.

- 1. Reinigen Sie das Innere der Küvette mit einer Reinigungslösung.
- 2. Spülen Sie die Küvette mehrmals mit destilliertem oder entionisiertem Wasser.

3. Bei nicht entfernbaren äußeren Verunreinigungen oder Kratzern: Ersetzen Sie die Küvette. Lesen Sie dazu das nächste Kapitel.

### 10.2 Durchflussküvette ersetzen

### **HINWEIS**

#### Feuchtigkeit auf der Küvette oder Transducer

Hohes Risiko der Beschädigung von Sensorelektronik oder Transducer

‣ Prüfen Sie die Küvette vor dem Einbau. Sie muss vollständig trocken sein.

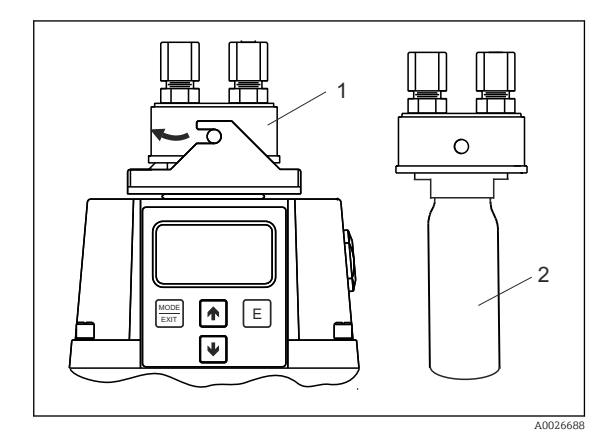

- *8 Küvette ersetzen*
- *1 Durchflussarmatur*
- *2 Küvette*
- 1. Unterbinden Sie den Durchfluss am Turbimax mithilfe der mitgelieferten Absperrklemme.
- 2. Entfernen Sie die Durchflussarmatur (Pos. 1) vom Gerät.
- 3. Schrauben Sie die alte Küvette (Pos. 2) heraus.
- 4. Vergewissern Sie sich, dass die neue Küvette sauber, trocken und frei von Kratzern oder sonstigen Abdrücken ist.

Schrauben Sie die Küvette vorsichtig in die Durchflussarmatur ein, und achten Sie darauf, keine Fingerabdrücke auf der Küvette zu hinterlassen.

- <span id="page-29-0"></span>5. Setzen Sie die Küvette mit der Durchflussarmatur in das Gerät ein, und verriegeln Sie die Durchflussarmatur.
	- Nach Einsetzen der sauberen Küvette wird während der Trocknungsphase die Meldung "DRY" angezeigt.

## 10.3 Trockenmittelbeutel ersetzen

Die korrekte Verwendung des mitgelieferten Trockenmittels ist zur Aufrechterhaltung der Geräteleistung von wesentlicher Bedeutung. Außerdem muss die Gehäusedichtung gewartet werden, um die normale Lebensdauer des Trockenmittels sicherzustellen. Überprüfen Sie diese Dichtung bei jedem Austausch des Trockenmittelbeutels.

Tauschen Sie das Trockenmittel aus, wenn das Gerät einen Trockenmittelalarm ausgibt (DESC).

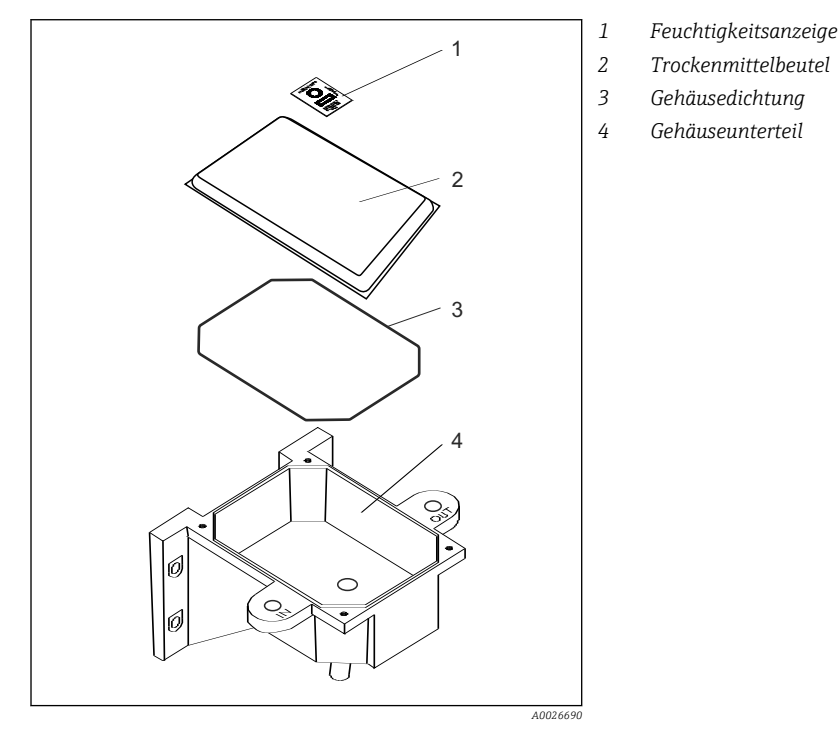

 *9 Trockenmittel ersetzen*

- 1. Schalten Sie die Stromversorgung des Geräts ab.
- 2. Lösen Sie die vier Schrauben (Pos. 1) in den Ecken.
- 3. Entfernen Sie die Elektronikkomponente des Geräts.
- 4. Entfernen Sie den benutzten Trockenmittelbeutel (Pos. 2).
- 5. Überprüfen Sie die Gehäusedichtung (Pos. 3) auf dem Gehäuseunterteil.
	- Tauschen Sie sie bei Bedarf aus.
- 6. Öffnen Sie die Tasche, die den neuen Trockenmittelbeutel schützt, und legen Sie den Trockenmittelbeutel und die Feuchtigkeitsanzeige (Pos. 1) in das Gehäuseunterteil (Pos. 4).
	- Achten Sie darauf, den Trockenmittelbeutel unmittelbar nach Öffnen der Tasche einzusetzen, um einen vorzeitigen Qualitätsverlust des Trockenmittels zu vermeiden.
- 7. Bringen Sie die Elektronikkomponente des Geräts wieder in ihrer ursprünglichen Position an.
- 8. Ziehen Sie die vier Schrauben in den Ecken wieder fest.
- 9. Schalten Sie die Stromversorgung des Geräts wieder ein. Das Gerät startet. Warten Sie die Initialisierung ab.
- 10. Um die Erkennung des neuen Trockenmittels zu beschleunigen, muss das Gerät zurückgesetzt werden.

Ziehen Sie hierzu das Sensoranschlusskabel für 2 Sekunden vom Gerät ab und schließen es danach wieder an.

# <span id="page-31-0"></span>11 Reparatur

## 11.1 Ersatzteile

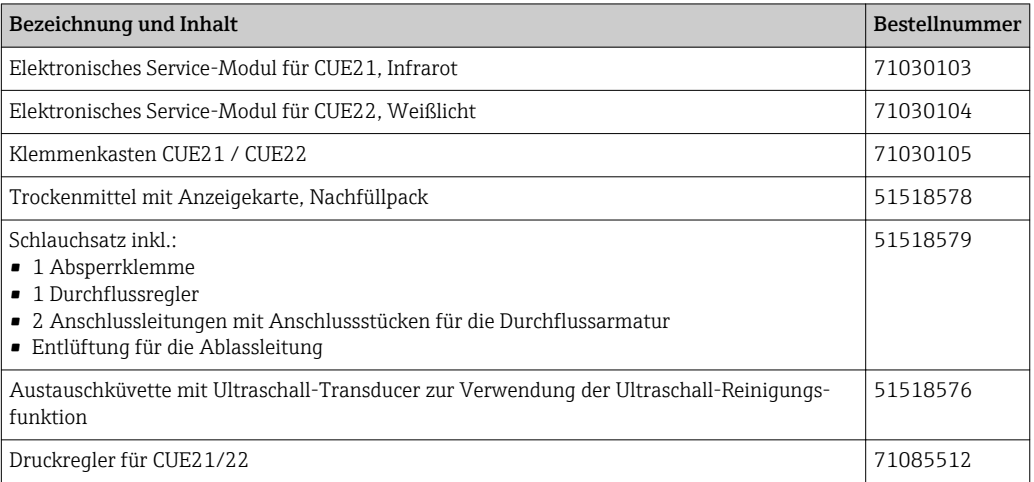

## 11.2 Elektronikmodul ersetzen

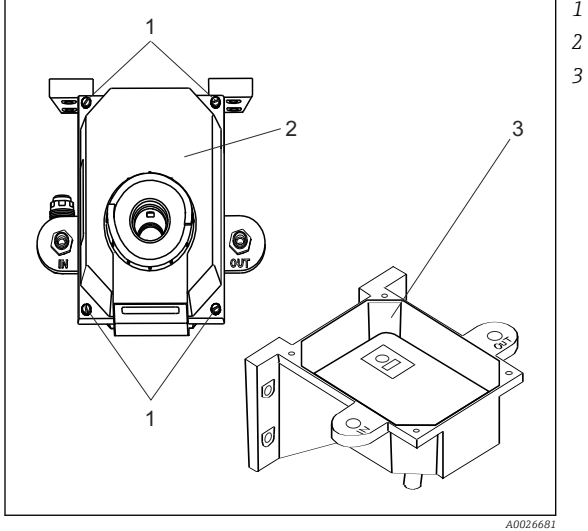

- *1 Befestigungsschrauben*
- *2 Elektronikmodul 3 Gehäuseunterteil*

- *10 Elektronikmodul ersetzen*
- 1. Lösen Sie die vier Schrauben (Pos. 1) in den Ecken.
- 2. Entfernen Sie das alte Elektronikmodul (Pos. 2) vom Gehäuseunterteil (Pos. 3).
- 3. Setzen Sie das neue Elektronikmodul auf das Gehäuseunterteil auf.
- 4. Befestigen Sie es mit den vier Schrauben.

### 11.3 Lampe ersetzen

Die Lampen im Gerät haben eine Lebensdauer von ca. zehn Jahren.

Wenn die Lampe ausgetauscht werden muss, wenden Sie sich an Ihr Vertriebsbüro.

## <span id="page-32-0"></span>11.4 Rücksendung

Im Fall einer Reparatur, Werkskalibrierung, falschen Lieferung oder Bestellung muss das Produkt zurückgesendet werden. Als ISO-zertifiziertes Unternehmen und aufgrund gesetzlicher Bestimmungen ist Endress+Hauser verpflichtet, mit allen zurückgesendeten Produkten, die mediumsberührend sind, in einer bestimmten Art und Weise umzugehen.

Um eine sichere, fachgerechte und schnelle Rücksendung sicherzustellen: Informieren Sie sich auf der Internetseite www.endress.com/support/return-material über die Vorgehensweise und Rahmenbedingungen.

## 11.5 Entsorgung

In dem Produkt sind elektronische Bauteile verwendet. Deshalb müssen Sie das Produkt als Elektronikschrott entsorgen.

Beachten Sie die lokalen Vorschriften.

# <span id="page-33-0"></span>12 Zubehör

Nachfolgend finden Sie das wichtigste Zubehör zum Ausgabezeitpunkt dieser Dokumentation. Für Zubehör, das nicht hier aufgeführt ist, wenden Sie sich an Ihren Service oder Ihre Vertriebszentrale.

## 12.1 Kalibrierlösungen

Kalibriersatz CUE21 / CUE23 / CUE24

- Vollständiger Messbereich:
	- 0,02 NTU
	- 10,0 NTU
	- 1000 NTU
- Bestell-Nr.: 51518580

Kalibriersatz CUE22

- Vollständiger Messbereich:
	- 0,02 NTU
	- 10,0 NTU
	- 100 NTU
- Bestell-Nr.: 71030102

## 12.2 Durchflusskammer

Durchflusskammer CUE21 / CUE22

- Zur Vermeidung von Luftblasen
- Bestell-Nr.: 51518575

## 12.3 Passivtrenner

#### RB223

- Schleifengespeister Passivtrenner
- Zur galvanischen Trennung von aktiven Signalstromkreisen (0… 20 mA)
- Produktkonfigurator auf der Produktseite: www.endress.com/rb223

Technische Information RB223, TI00132Rn

# 13 Technische Daten

# 13.1 Eingang

<span id="page-34-0"></span>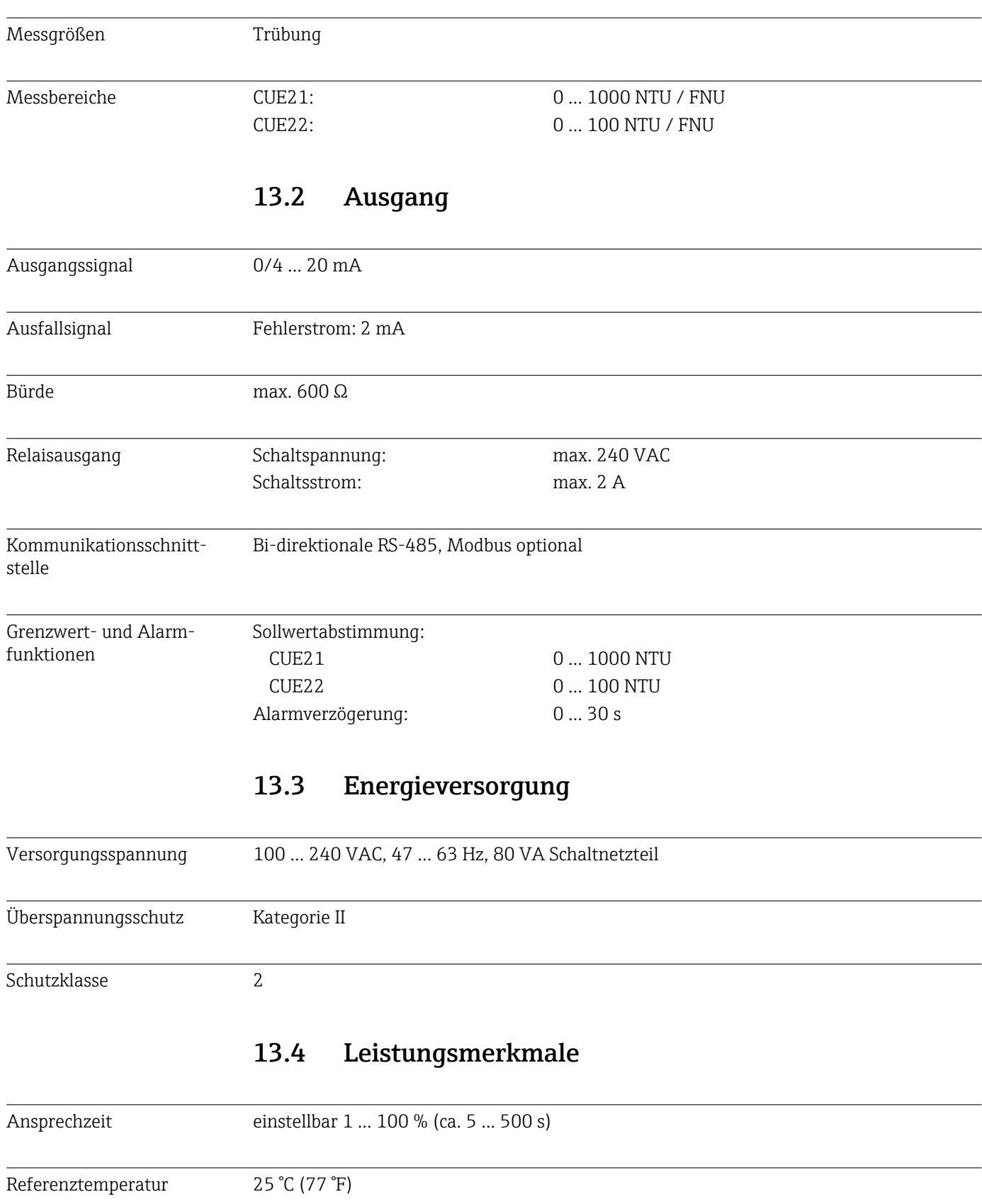

<span id="page-35-0"></span>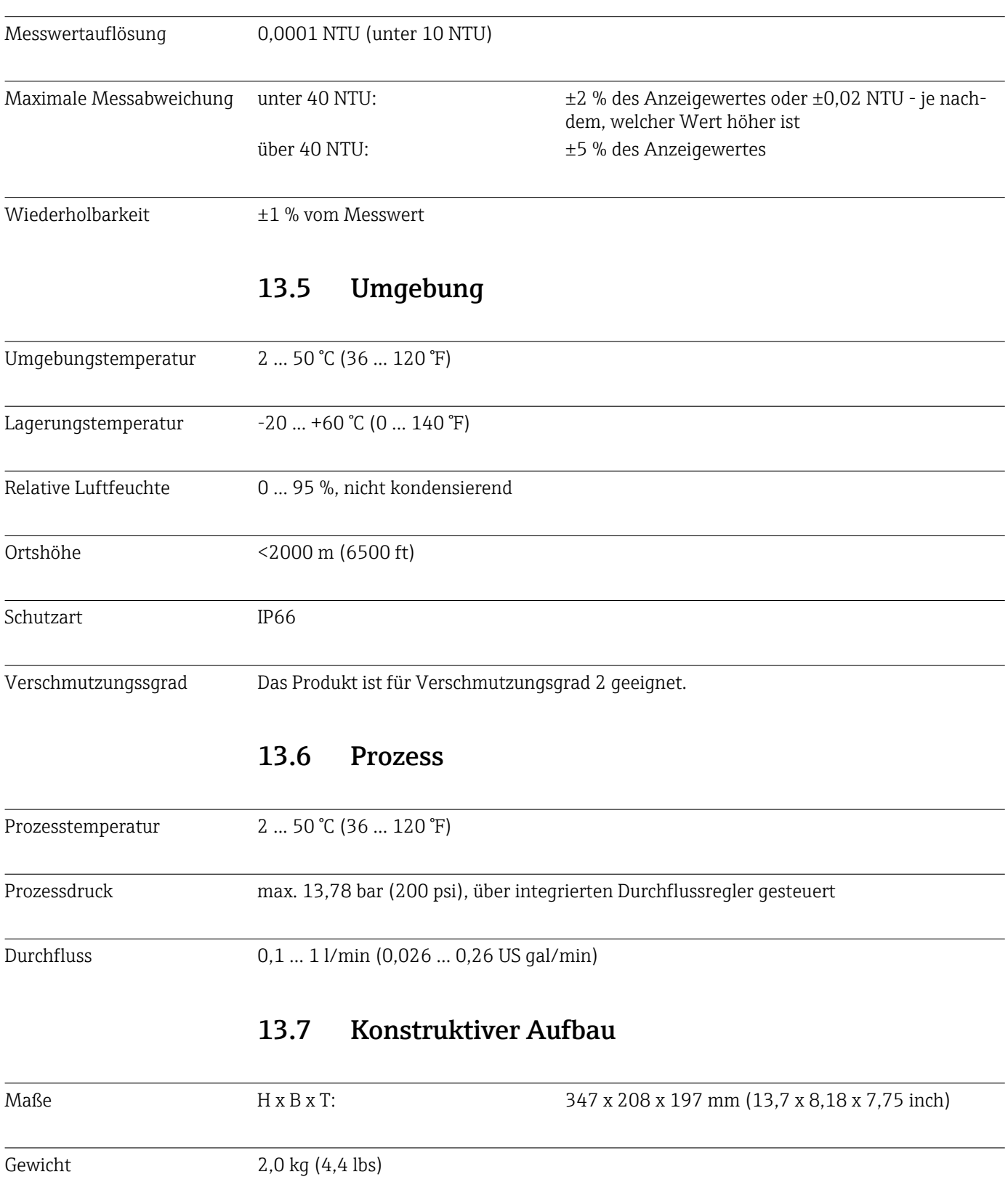

#### Werkstoffe

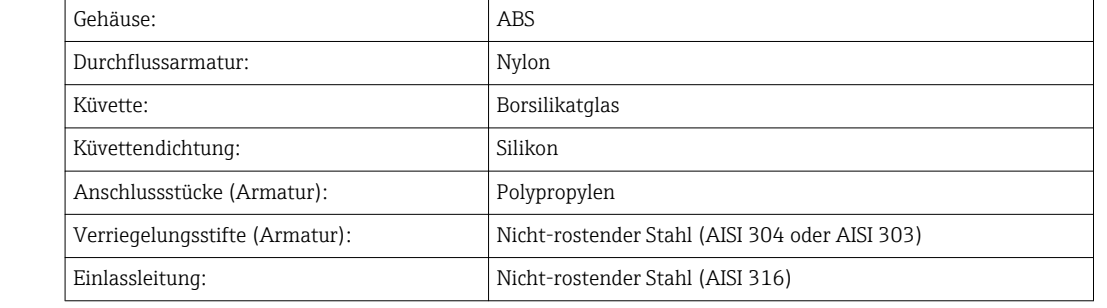

Lichtquellen CUE21: Infrarot-LED, 860 nm CUE22: Wolfram-Weißlichtlampe, ~600 nm, 2250 K

# <span id="page-37-0"></span>Stichwortverzeichnis

### A

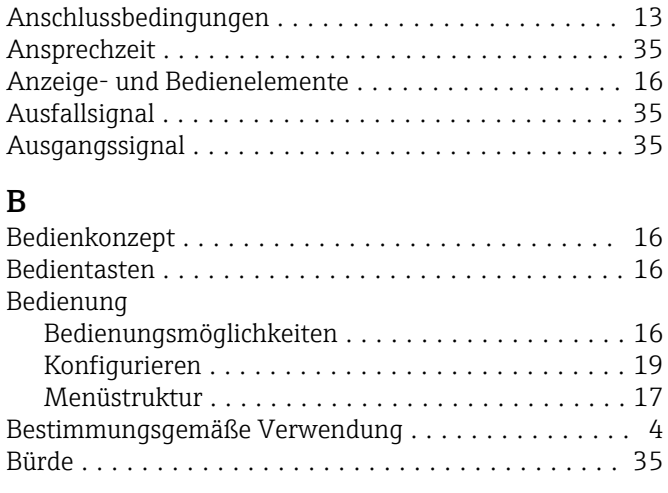

### D

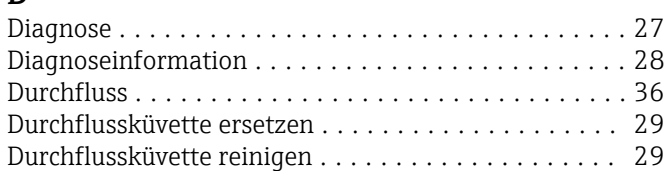

## E

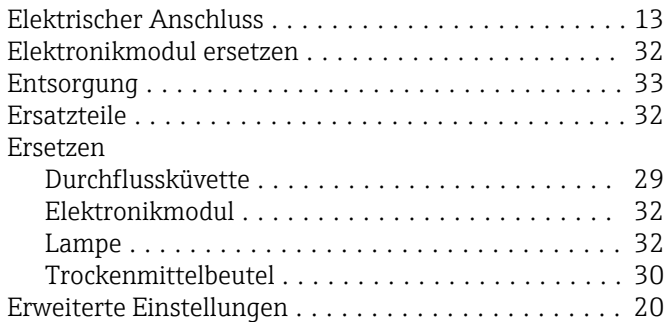

## F

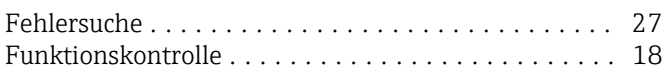

## K

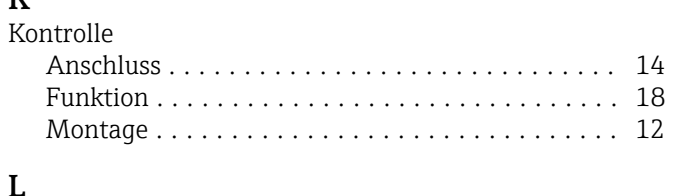

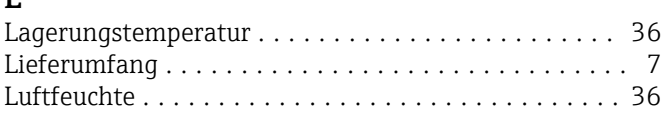

## M

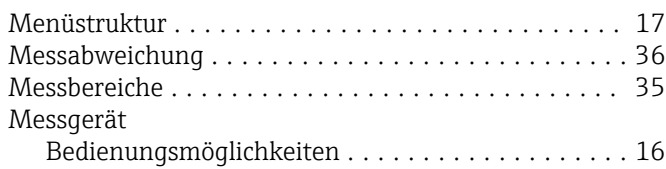

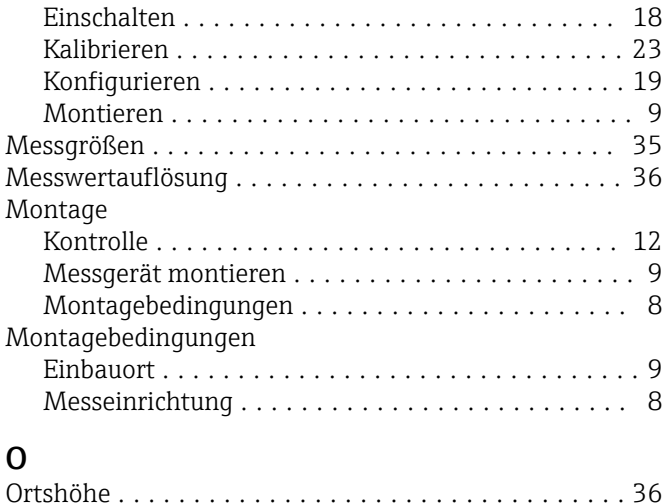

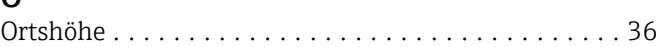

### P

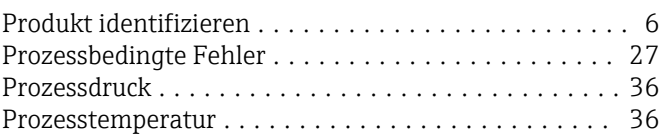

## R

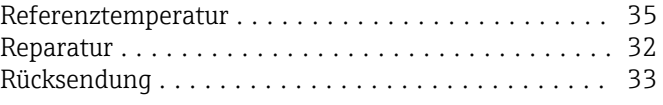

# S

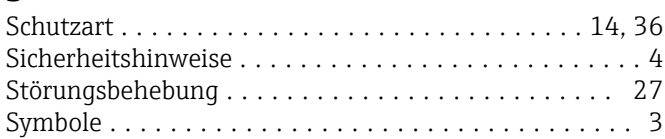

## T

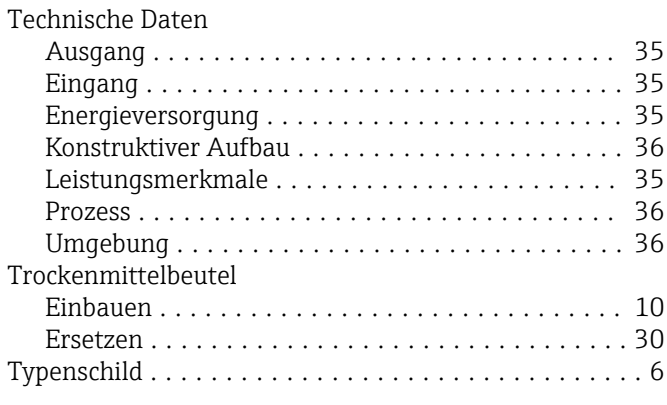

## U

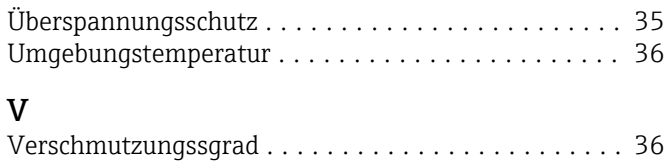

Versorgungsspannung ........................ [35](#page-34-0) Verwendung ................................ [4](#page-3-0)

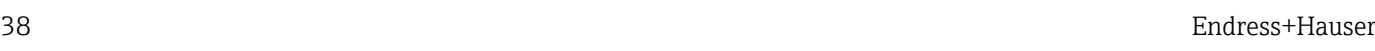

### W

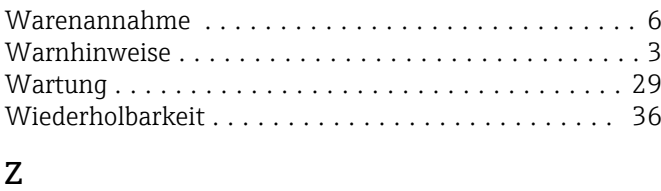

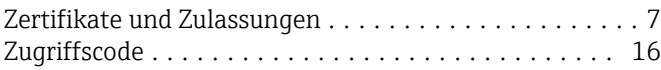

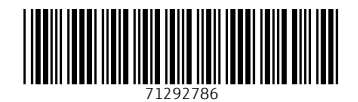

www.addresses.endress.com

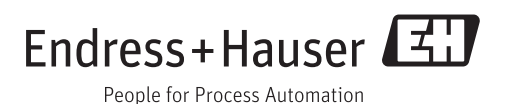